# <span id="page-0-0"></span>**Dell™ Inspiron™ 1470/1570 Servicehandbok**

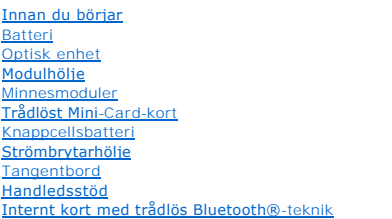

[Hårddisk](file:///C:/data/systems/ins1570/sw/sm/hdd.htm#wp1195458) [USB-kort/ljudkort](file:///C:/data/systems/ins1570/sw/sm/usbbrd.htm#wp1179891) **[Högtalare](file:///C:/data/systems/ins1570/sw/sm/speaker.htm#wp1038494)** [Kortläsarkort](file:///C:/data/systems/ins1570/sw/sm/crdrdrbr.htm#wp1048206) [Moderkort](file:///C:/data/systems/ins1570/sw/sm/sysboard.htm#wp1000473) [Processorns kylfläns](file:///C:/data/systems/ins1570/sw/sm/cpucool.htm#wp1130593) **[Fläkt](file:///C:/data/systems/ins1570/sw/sm/fan.htm#wp1179891)** [Bildskärm](file:///C:/data/systems/ins1570/sw/sm/display.htm#wp1109848) [Kamera](file:///C:/data/systems/ins1570/sw/sm/camera.htm#wp1131377)<br>[Flasha BIOS](file:///C:/data/systems/ins1570/sw/sm/bios.htm#wp1084976)

Modell: P04F- och P04G-serien Typ: P04F001 och P04G001

## **Obs, viktigt och varningar**

**OBS!** Symbolen OBS! indikerar viktig information som kan hjälpa dig att få ut mer av din dator.

**VIKTIGT! Symbolen VIKTIGT! indikerar risk för skada på maskinvaran eller förlust av data, samt ger information om hur du undviker problemet.** 

**VARNING! Symbolen VARNING! indikerar risk för skada på egendom eller person, eller livsfara.** 

## **Informationen i det här dokumentet kan komma att ändras utan föregående meddelande. © 2009 Dell Inc. Med ensamrätt.**

Återgivning av detta material i någon form utan skriftligt tillstånd från Dell Inc. är strängt förbjuden.

Varumärken som äterfinns i denna text: *Dell, DELL-*Iogotypen och *Inspiron* är varumärken som tillhör Dell Inc.; *Bluetooth* är ett registrerat varumärke som tillhör Bluetooth SIG, Inc.<br>och som används av Dell under licen

Övriga varumärken kan användas i dokumentet och hänvisar då antingen till de enheter som gör anspråk på varumärkena eller deras produkter. Dell Inc. frånsäger sig allt ägarintresse av andra varumärken än sina egna.

Augusti 2009 Rev. A00

### <span id="page-1-0"></span> **Modulhölje**

**Dell™ Inspiron™ 1470/1570 Servicehandbok** 

- **Ta bort modulhöljet**
- [Sätta tillbaka modulhöljet](#page-1-2)
- $\triangle$ VARNING! Innan du utför något arbete inuti datorn ska du läsa säkerhetsinstruktionerna som medföljde datorn. Mer information om säkert<br>handhavande finns på Regulatory Compliance Homepage på www.dell.com/regulatory\_complian
- VIKTIGT! Reparationer av datorn får endast utföras av kvalificerade servicetekniker. Skador som uppstår till följd av service som inte har<br>godkänts av Dell™ omfattas inte av garantin.
- **VIKTIGT! Undvik elektrostatiska urladdningar genom att jorda dig själv - använd ett antistatarmband eller vidrör en omålad metallyta (t.ex. datorns baksida) med jämna mellanrum.**

**VIKTIGT! För att undvika skador på moderkortet ska batteriet tas ur (se [Ta bort batteriet\)](file:///C:/data/systems/ins1570/sw/sm/battery.htm#wp1185372) innan du arbetar inuti datorn.**

## <span id="page-1-1"></span>**Ta bort modulhöljet**

- 1. Följ anvisningarna i [Innan du börjar](file:///C:/data/systems/ins1570/sw/sm/before.htm#wp1441294).
- 2. Ta bort batteriet (se [Ta bort batteriet\)](file:///C:/data/systems/ins1570/sw/sm/battery.htm#wp1185372).
- 3. Lossa fästskruven på modulhöljet.

**OBS!** Skruvens placering på modulhöljet kan variera beroende på datormodell.

4. Lyft upp modulhöljet i vinkel och lösgör det försiktigt från datorns bas.

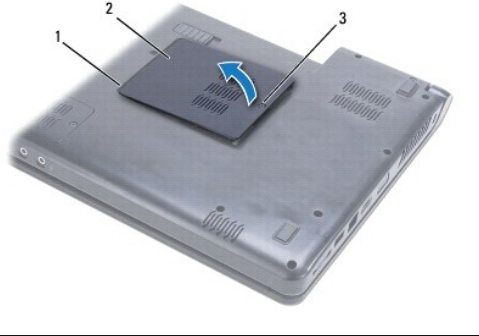

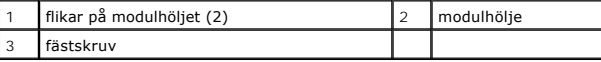

## <span id="page-1-2"></span>**Sätta tillbaka modulhöljet**

- 1. Rikta in modulhöljets flikar mot hålen i datorns bas och tryck försiktigt höljet på plats.
- 2. Skruva åt fästskruven som fäster modulhöljet i datorns bas.
- 3. Sätt tillbaka batteriet (se [Sätta tillbaka batteriet](file:///C:/data/systems/ins1570/sw/sm/battery.htm#wp1185330)).

### <span id="page-2-0"></span> **Batteri**

**Dell™ Inspiron™ 1470/1570 Servicehandbok** 

- **Ta bort batteriet**
- **O** Sätta tillbaka batteriet

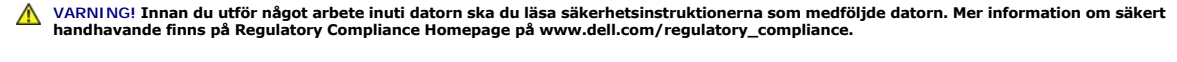

- VIKTIGT! Reparationer av datorn får endast utföras av kvalificerade servicetekniker. Skador som uppstår till följd av service som inte har<br>godkänts av Dell™ omfattas inte av garantin.
- **VIKTIGT! Undvik statisk urladdning genom att jorda dig med ett jordningsarmband eller genom att regelbundet beröra en omålad metallyta.**

**VIKTIGT! Undvik skada på datorn genom att enbart använda batteriet som är utformat för just den här Dell-datorn. Använd inte batterier utformade för andra Dell-datorer.**

## <span id="page-2-1"></span>**Ta bort batteriet**

- 1. Följ anvisningarna i [Innan du börjar](file:///C:/data/systems/ins1570/sw/sm/before.htm#wp1441294).
- 2. Placera datorn upp och ned på en ren och slät yta.
- 3. Skjut batteriets frigöringsknapp åt sidan.
- 4. Skjut ut batteriet från batterifacket.

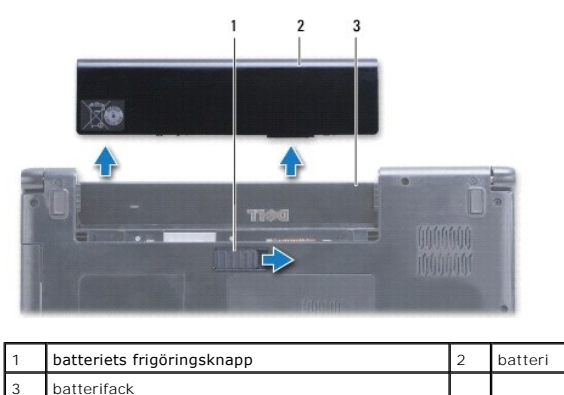

## <span id="page-2-2"></span>**Sätta tillbaka batteriet**

Skjut in batteriet i batterifacket tills det klickar fast på plats.

# <span id="page-3-0"></span> **Innan du börjar**

- **Dell™ Inspiron™ 1470/1570 Servicehandbok**
- **•** Rekommenderade verktyg
- Stänga av datorn
- [Innan du arbetar inuti datorn](#page-3-3)

I den här handboken beskrivs hur du tar bort och installerar komponenter i datorn. Om inget annat nämns förutsätter varje procedur följande:

- 1 Du har genomfört stegen i [Stänga av datorn](#page-3-2) och [Innan du arbetar inuti datorn.](#page-3-3)
- l Du har läst säkerhetsinformationen som medföljde datorn*.*
- l Komponenter kan bytas ut eller om de införskaffas separat installeras genom att borttagningsproceduren utförs i omvänd ordning.

OBS! Den här servicehandboken innehåller instruktioner om service för datorerna Inspiron 1470 och Inspiron 1570. De flesta instruktioner är samma för<br>bägge modellerna, men utseendet kan skilja sig något mellan modellerna.

### <span id="page-3-1"></span>**Rekommenderade verktyg**

Procedurerna i detta dokument kan kräva att följande verktyg används:

- l krysspårmejsel
- l liten spårskruvmejsel
- l plastrist
- l BIOS-uppdateringsprogram finns på **support.dell.com**

### <span id="page-3-2"></span>**Stänga av datorn**

**VIKTIGT! Undvik att data går förlorade genom att spara och stänga alla öppna filer och avsluta alla program innan du stänger av datorn.**

- 1. Spara och stäng alla öppna filer samt avsluta alla öppna program.
- 2. I Windows Vista<sup>®</sup> klickar du på  $\bigoplus \rightarrow \bigoplus$   $\rightarrow$  Stäng av.
	- I Windows® 7 klickar du på ® **Stäng av**.
	- Datorn stängs av när operativsystemet har stängts av.
- 3. Kontrollera att datorn är avstängd. Om datorn inte stängs av automatiskt när du stänger av operativsystemet trycker du in strömbrytaren och håller den intryckt tills datorn stängs av.

### <span id="page-3-3"></span>**Innan du arbetar inuti datorn**

Använd följande säkerhetsinstruktioner som hjälp för att skydda dig och datorn mot potentiella skador.

- VARNING! Innan du utför något arbete inuti datorn ska du läsa säkerhetsinstruktionerna som medföljde datorn. Mer information om säkert<br>handhavande finns på Regulatory Compliance Homepage på www.dell.com/regulatory\_complian
- VIKTIGT! Undvik elektrostatiska urladdningar genom att jorda dig själv. Använd ett antistatarmband eller vidrör en omålad metallyta (till<br>exempel en kontakt på datorns baksida) med jämna mellanrum.
- **VIKTIGT! Reparationer av datorn får endast utföras av kvalificerade servicetekniker. Skador som uppstår till följd av service som inte har godkänts av Dell täcks inte av garantin.**
- VIKTIGT! Hantera komponenter och kort varsamt. Rör inte komponenterna eller kontakterna på ett kort. Håll ett kort i dess kanter eller med hjälp<br>av dess metallmonteringskonsol. Håll alltid komponenten, t ex en processor, i
- VIKTIGT! När du kopplar bort en kabel ska du alltid dra i kontakten eller i dess dragflik, inte i själva kabeln. Vissa kablar har kontakter med<br>låsflikar. Tryck i så fall in låsflikarna innan du kopplar ur kabeln. När du d
- **VIKTIGT! För att inte skada datorn ska du utföra följande åtgärder innan du börjar arbeta i den.**
- 1. Se till att arbetsytan är ren och plan så att inte datorhöljet skadas.
- 2. Stäng av datorn (se [Stänga av datorn](#page-3-2)) och alla anslutna enheter.
- 3. Om datorn är ansluten (dockad) till en dockningsstation frigör du den. Mer information finns i dokumentationen som medföljde dockningsstationen.

### **VIKTIGT! Om du skall koppla bort en nätverkskabel kopplar du först bort den från datorn och sedan från nätverksenheten.**

- 4. Koppla bort alla tele- och nätverkskablar från datorn.
- 5. Mata ut eventuella installerade kort från 7-i-1-minneskortläsaren.
- 6. Koppla bort datorn och alla anslutna enheter från eluttagen.
- 7. Koppla bort alla anslutna enheter från datorn.

### **VIKTIGT! För att undvika skador på moderkortet ska batteriet tas bort (se [Ta bort batteriet\)](file:///C:/data/systems/ins1570/sw/sm/battery.htm#wp1185372) innan du arbetar inuti datorn.**

- 8. Ta bort batteriet (se [Ta bort batteriet\)](file:///C:/data/systems/ins1570/sw/sm/battery.htm#wp1185372).
- 9. Vänd datorn med ovansidan upp, öppna den och tryck på strömbrytaren för att jorda moderkortet.

### <span id="page-5-0"></span> **Flasha BIOS Dell™ Inspiron™ 1470/1570 Servicehandbok**

Om du vill flasha BIOS ska du först hämta den senaste BIOS-uppdateringen till datorn på **support.dell.com**.

- 1. Kontrollera att nätadaptern är ansluten, att huvudbatteriet är korrekt isatt och att en nätverkskabel är ansluten.
- 2. Starta datorn.
- 3. Gå till **support.dell.com**.
- 4. Klicka på **Drivers & Downloads (drivrutiner & hämtning)**® **Select Model (välj modell)**.
- 5. Välj typ av produkt i listan **Select Your Product Family (välj produktfamilj)**.
- 6. Välj produktmärke i listan **Select Your Product Line (välj produktlinje)**.
- 7. Välj produktens modellnummer i listan **Select Your Product Model (välj produktmodell)**.

**OBS!** Om du har valt en annan modell och vill börja om klickar du på Start Over (börja om) längst upp till höger i menyn.

- 8. Klicka på **Confirm (bekräfta)**.
- 9. En resultatlista visas på skärmen. Klicka på **BIOS**.
- 10. Hämta den senaste BIOS-filen genom att klicka på **Download Now (hämta nu)**.

Fönstret **Filhämtning** visas.

- 11. Klicka på **Spara** om du vill spara filen på skrivbordet. Filen hämtas till skrivbordet.
- 12. Klicka på **Stäng** om fönstret **Hämtningen är slutförd** visas. Filikonen visas på skrivbordet, och har samma namn som den nedladdade BIOS-uppdateringsfilen.
- 13. Dubbelklicka på ikonen på skrivbordet och följ anvisningarna på skärmen.

# <span id="page-6-0"></span> **Internt kort med trådlös Bluetooth®-teknik**

**Dell™ Inspiron™ 1470/1570 Servicehandbok** 

- **Ta bort Bluetooth-kortet**
- [Sätta tillbaka Bluetooth](#page-6-2)-kortet

VARNING! Innan du utför något arbete inuti datorn ska du läsa säkerhetsinstruktionerna som medföljde datorn. Mer information om säkert<br>handhavande finns på Regulatory Compliance Homepage på www.dell.com/regulatory\_complian

VIKTIGT! Reparationer av datorn får endast utföras av kvalificerade servicetekniker. Skador som uppstår till följd av service som inte har<br>godkänts av Dell™ omfattas inte av garantin.

**VIKTIGT! Undvik statisk urladdning genom att jorda dig med ett jordningsarmband eller genom att regelbundet beröra en omålad metallyta.**

**VIKTIGT! För att undvika skador på moderkortet ska batteriet tas ur (se [Ta bort batteriet\)](file:///C:/data/systems/ins1570/sw/sm/battery.htm#wp1185372) innan du arbetar inuti datorn.**

Om du beställde ett kort med trådlös Bluetooth-teknik med datorn har det redan installerats.

## <span id="page-6-1"></span>**Ta bort Bluetooth-kortet**

- 1. Följ anvisningarna i [Innan du börjar](file:///C:/data/systems/ins1570/sw/sm/before.htm#wp1441294).
- 2. Ta bort batteriet (se [Ta bort batteriet\)](file:///C:/data/systems/ins1570/sw/sm/battery.htm#wp1185372).
- 3. [Ta bort den optiska enheten](file:///C:/data/systems/ins1570/sw/sm/optical.htm#wp1180116) (se Ta bort den optiska enheten).
- 4. Ta bort modulens hölje (se [Ta bort modulhöljet](file:///C:/data/systems/ins1570/sw/sm/base.htm#wp1223484)).
- 5. Ta bort Mini-Card-kortet (se [Ta bort Mini-Card-kortet\)](file:///C:/data/systems/ins1570/sw/sm/minicard.htm#wp1181641).
- 6. Ta bort strömbrytarhöljet (se [Ta bort strömbrytarhöljet](file:///C:/data/systems/ins1570/sw/sm/pwrbttnc.htm#wp1188834)).
- 7. Ta bort tangentbordet (se [Ta bort tangentbordet\)](file:///C:/data/systems/ins1570/sw/sm/keyboard.htm#wp1188497).
- 8. [Ta bort handledsstödet](file:///C:/data/systems/ins1570/sw/sm/palmrest.htm#wp1051070) (se Ta bort handledsstödet).
- 9. Ta bort skruven från Bluetooth-kortet.
- 10. Lyft upp Bluetooth-kortet för att koppla bort det från USB-kortet/ljudkortet.

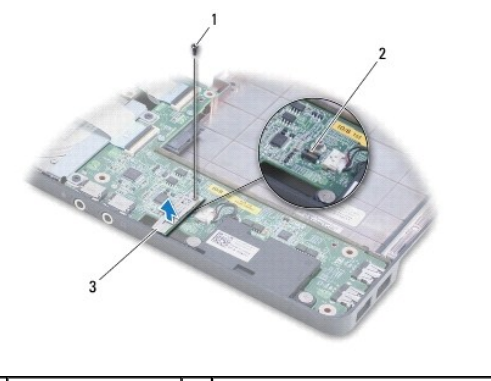

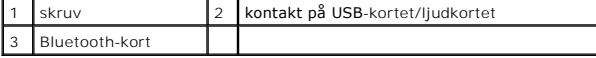

## <span id="page-6-2"></span>**Sätta tillbaka Bluetooth-kortet**

1. Passa in kontakten på Bluetooth-kortet mot kontakten på USB-kortet/ljudkortet och tryck den nedåt för att ansluta Bluetooth-kortet till USB-

kortet/ljudkortet.

- 2. Sätt tillbaka skruven som fäster Bluetooth-kortet vid USB-kortet/ljudkortet.
- 3. Sätt tillbaka handledsstödet (se [Sätta tillbaka handledsstödet](file:///C:/data/systems/ins1570/sw/sm/palmrest.htm#wp1051265)).
- 4. Sätt tillbaka tangentbordet (se [Sätta tillbaka tangentbordet](file:///C:/data/systems/ins1570/sw/sm/keyboard.htm#wp1199705)).
- 5. Sätt tillbaka strömbrytarhöljet (se [Sätta tillbaka strömbrytarhöljet](file:///C:/data/systems/ins1570/sw/sm/pwrbttnc.htm#wp1185318)).
- 6. Sätt tillbaka Mini-Card-kortet (se [Sätta tillbaka Mini](file:///C:/data/systems/ins1570/sw/sm/minicard.htm#wp1181718)-Card-kortet).
- 7. Sätt tillbaka modulhöljet (se [Sätta tillbaka modulhöljet](file:///C:/data/systems/ins1570/sw/sm/base.htm#wp1229256)).
- 8. Sätt tillbaka den optiska enheten (se [Sätta tillbaka den optiska enheten](file:///C:/data/systems/ins1570/sw/sm/optical.htm#wp1180161)).
- 9. Sätt tillbaka batteriet (se [Sätta tillbaka batteriet](file:///C:/data/systems/ins1570/sw/sm/battery.htm#wp1185330)).

### <span id="page-8-0"></span> **Kamera**

**Dell™ Inspiron™ 1470/1570 Servicehandbok** 

- **Ta bort kameran**
- **O** Sätta tillbaka kam
- VARNING! Innan du utför något arbete inuti datorn ska du läsa säkerhetsinstruktionerna som medföljde datorn. Mer information om säkert<br>handhavande finns på Regulatory Compliance Homepage på www.dell.com/regulatory\_complian
- VIKTIGT! Reparationer av datorn får endast utföras av kvalificerade servicetekniker. Skador som uppstår till följd av service som inte har<br>godkänts av Dell™ omfattas inte av garantin.
- VIKTIGT! Undvik elektrostatiska urladdningar genom att jorda dig själv. Använd ett antistatarmband eller vidrör en omålad metallyta (till<br>exempel en kontakt på datorns baksida) med jämna mellanrum.

**VIKTIGT! För att undvika skador på moderkortet ska batteriet tas ur (se [Ta bort batteriet\)](file:///C:/data/systems/ins1570/sw/sm/battery.htm#wp1185372) innan du arbetar inuti datorn.**

## <span id="page-8-1"></span>**Ta bort kameran**

- 1. Följ anvisningarna i [Innan du börjar](file:///C:/data/systems/ins1570/sw/sm/before.htm#wp1441294).
- 2. Ta bort batteriet (se [Ta bort batteriet\)](file:///C:/data/systems/ins1570/sw/sm/battery.htm#wp1185372).
- 3. Ta bort bildskärmsmonteringen (se [Ta bort bildskärmsenheten](file:///C:/data/systems/ins1570/sw/sm/display.htm#wp1214210)).
- 4. Ta bort bildskärmsramen (se [Ta bort bildskärmsramen](file:///C:/data/systems/ins1570/sw/sm/display.htm#wp1214228)).
- 5. Koppla bort kamerakabeln från kameramodulen.
- 6. Dra kameramodulen uppåt för att koppla bort den från bildskärmskåpan.

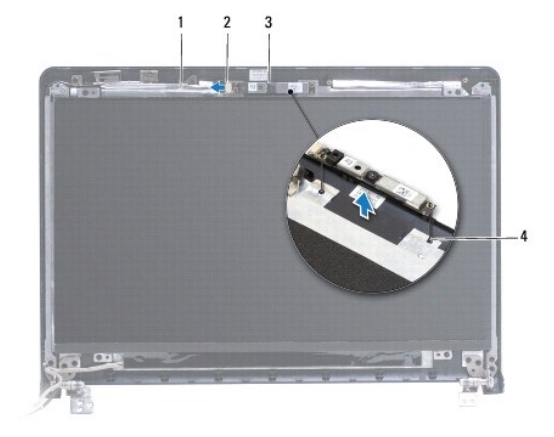

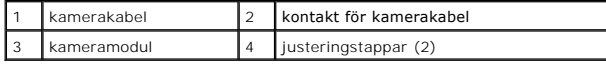

# <span id="page-8-2"></span>**Sätta tillbaka kameran**

- 1. Rikta in kameramodulen med hjälp av justeringstapparna på bildskärmskåpan.
- 2. Anslut kamerakabeln till kameramodulen.
- 3. Sätt tillbaka bildskärmsramen (se [Sätta tillbaka bildskärmsramen](file:///C:/data/systems/ins1570/sw/sm/display.htm#wp1241114)).
- 4. Sätt tillbaka bildskärmsmonteringen (se [Sätta tillbaka bildskärmsmonteringen](file:///C:/data/systems/ins1570/sw/sm/display.htm#wp1203403)).

5. Sätt tillbaka batteriet (se [Sätta tillbaka batteriet](file:///C:/data/systems/ins1570/sw/sm/battery.htm#wp1185330)).

[Tillbaka till innehållssidan](file:///C:/data/systems/ins1570/sw/sm/index.htm)

÷

### <span id="page-10-0"></span> **Knappcellsbatteri Dell™ Inspiron™ 1470/1570 Servicehandbok**

- **Ta bort knappcellsbatteriet**
- Sätta tillbaka knappcellsbatte

VARNING! Innan du utför något arbete inuti datorn ska du läsa säkerhetsinstruktionerna som medföljde datorn. Mer information om säkert<br>handhavande finns på Regulatory Compliance Homepage på www.dell.com/regulatory\_complian

- VIKTIGT! Reparationer av datorn får endast utföras av kvalificerade servicetekniker. Skador som uppstår till följd av service som inte har<br>godkänts av Dell™ omfattas inte av garantin.
- **VIKTIGT! Undvik statisk urladdning genom att jorda dig med ett jordningsarmband eller genom att regelbundet beröra en omålad metallyta.**

**VIKTIGT! För att undvika skador på moderkortet ska batteriet tas ur (se [Ta bort batteriet\)](file:///C:/data/systems/ins1570/sw/sm/battery.htm#wp1185372) innan du arbetar inuti datorn.**

# <span id="page-10-1"></span>**Ta bort knappcellsbatteriet**

- 1. Följ anvisningarna i [Innan du börjar](file:///C:/data/systems/ins1570/sw/sm/before.htm#wp1441294).
- 2. Ta bort modulens hölje (se [Ta bort modulhöljet](file:///C:/data/systems/ins1570/sw/sm/base.htm#wp1223484)).
- 3. Koppla bort knappcellsbatteriets kabel och ta bort knappcellsbatteriet.

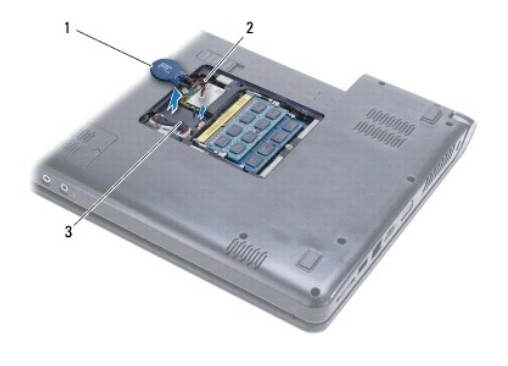

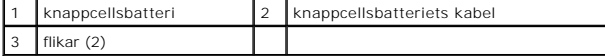

## <span id="page-10-2"></span>**Sätta tillbaka knappcellsbatteriet**

- 1. Anslut knappcellsbatteriets kabel till kontakten på moderkortet.
- 2. Placera knappcellsbatteriet mellan de två flikarna i datorns bas.
- 3. Sätt tillbaka modulens hölje (se [Sätta tillbaka modulhöljet](file:///C:/data/systems/ins1570/sw/sm/base.htm#wp1229256)).
- 4. Sätt tillbaka batteriet (se [Sätta tillbaka batteriet](file:///C:/data/systems/ins1570/sw/sm/battery.htm#wp1185330)).

### <span id="page-11-0"></span> **Processorns kylfläns Dell™ Inspiron™ 1470/1570 Servicehandbok**

- **Ta bort processorns kylfläns**
- Sätta tillbaka processorns kylfläns

**VARNING! Innan du utför något arbete inuti datorn ska du läsa säkerhetsinstruktionerna som medföljde datorn. Mer information om säkert handhavande finns på Regulatory Compliance Homepage på www.dell.com/regulatory\_compliance.** 

**A** VARNING! Om du tar bort processorns kylfläns från datorn medan kylflänsen är varm bör du inte vidröra metallhöljet på processorns kylfläns.

**VIKTIGT! Reparationer av datorn får endast utföras av kvalificerade servicetekniker. Skador som uppstår till följd av service som inte har godkänts av Dell™ omfattas inte av garantin.**

**VIKTIGT! Undvik elektrostatiska urladdningar genom att jorda dig själv - använd ett antistatarmband eller vidrör en omålad metallyta (t.ex. datorns baksida) med jämna mellanrum.**

**VIKTIGT! För att undvika skador på moderkortet ska batteriet tas ur (se [Ta bort batteriet\)](file:///C:/data/systems/ins1570/sw/sm/battery.htm#wp1185372) innan du arbetar inuti datorn.**

## <span id="page-11-1"></span>**Ta bort processorns kylfläns**

- 1. Följ anvisningarna i **Innan du börjar**.
- 2. Ta bort batteriet (se [Ta bort batteriet\)](file:///C:/data/systems/ins1570/sw/sm/battery.htm#wp1185372).
- 3. [Ta bort moderkortet](file:///C:/data/systems/ins1570/sw/sm/sysboard.htm#wp1051901) (se Ta bort moderkortet) och vänd på det.
- 4. I rätt ordning (anges på processorns kylfläns) lossar du de fem skruvarna som fäster processorns kylfläns på moderkortet.

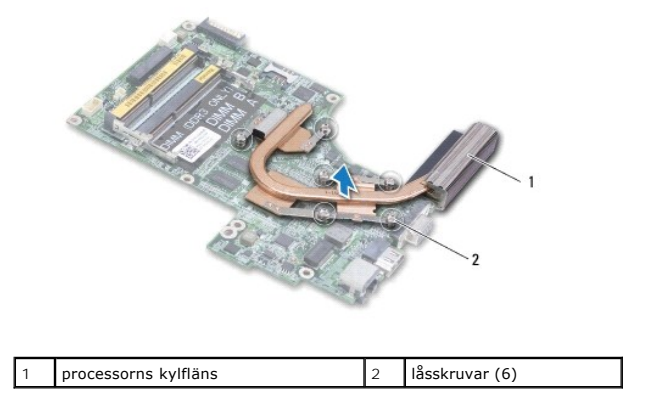

5. Lyft bort processorns kylfläns från moderkortet.

### <span id="page-11-2"></span>**Sätta tillbaka processorns kylfläns**

OBS! Det ursprungliga termiska skyddet kan återanvändas om den ursprungliga processorn och dess kylfläns sätts tillbaka tillsammans. Om antingen<br>processorn eller kylflänsen byts ut ska det termiska skydd som medföljer i sa

*OBS! Detta förfarande förutsätter att du har tagit bort processorns kylfläns och ska sätta tillbaka den.* 

- 1. Rikta in de sex fästskruvarna på processorns kylfläns mot skruvhålen i moderkortet och dra åt skruvarna i motsatt ordning.
- 2. Sätt tillbaka moderkortet (se [Sätta tillbaka moderkortet](file:///C:/data/systems/ins1570/sw/sm/sysboard.htm#wp1050884))
- 3. Sätt tillbaka batteriet (se [Sätta tillbaka batteriet](file:///C:/data/systems/ins1570/sw/sm/battery.htm#wp1185330)).

## <span id="page-13-0"></span> **Kortläsarkort**

**Dell™ Inspiron™ 1470/1570 Servicehandbok** 

- **Ta bort kortläsarkortet**
- [Sätt tillbaka kortläsarkortet](#page-14-0)

VARNING! Innan du utför något arbete inuti datorn ska du läsa säkerhetsinstruktionerna som medföljde datorn. Mer information om säkert<br>handhavande finns på Regulatory Compliance Homepage på www.dell.com/regulatory\_complian

- VIKTIGT! Reparationer av datorn får endast utföras av kvalificerade servicetekniker. Skador som uppstår till följd av service som inte har<br>godkänts av Dell™ omfattas inte av garantin.
- **VIKTIGT! Undvik statisk urladdning genom att jorda dig med ett jordningsarmband eller genom att regelbundet beröra en omålad metallyta.**

**VIKTIGT! För att undvika skador på moderkortet ska batteriet tas ur (se [Ta bort batteriet\)](file:///C:/data/systems/ins1570/sw/sm/battery.htm#wp1185372) innan du arbetar inuti datorn.**

# <span id="page-13-1"></span>**Ta bort kortläsarkortet**

- 1. Följ anvisningarna i [Innan du börjar](file:///C:/data/systems/ins1570/sw/sm/before.htm#wp1441294).
- 2. Ta bort batteriet (se [Ta bort batteriet\)](file:///C:/data/systems/ins1570/sw/sm/battery.htm#wp1185372).
- 3. [Ta bort den optiska enheten](file:///C:/data/systems/ins1570/sw/sm/optical.htm#wp1180116) (se Ta bort den optiska enheten).
- 4. Ta bort modulens hölje (se [Ta bort modulhöljet](file:///C:/data/systems/ins1570/sw/sm/base.htm#wp1223484)).
- 5. Ta bort Mini-Card-kortet (se [Ta bort Mini-Card-kortet\)](file:///C:/data/systems/ins1570/sw/sm/minicard.htm#wp1181641).
- 6. Ta bort strömbrytarhöljet (se [Ta bort strömbrytarhöljet](file:///C:/data/systems/ins1570/sw/sm/pwrbttnc.htm#wp1188834)).
- 7. Ta bort tangentbordet (se [Ta bort tangentbordet\)](file:///C:/data/systems/ins1570/sw/sm/keyboard.htm#wp1188497).
- 8. [Ta bort handledsstödet](file:///C:/data/systems/ins1570/sw/sm/palmrest.htm#wp1051070) (se Ta bort handledsstödet).
- 9. [Ta bort hårddisken](file:///C:/data/systems/ins1570/sw/sm/hdd.htm#wp1184863) (se Ta bort hårddisken).
- 10. Ta bort vänster högtalare (se [Ta bort högtalarna](file:///C:/data/systems/ins1570/sw/sm/speaker.htm#wp1049934)).
- 11. Koppla bort kortläsarkabeln från kontakten på moderkortet.
- 12. Ta bort skruven som fäster kortläsarkortet i datorn.
- 13. Lyft ut kortläsarkortet ur datorn.

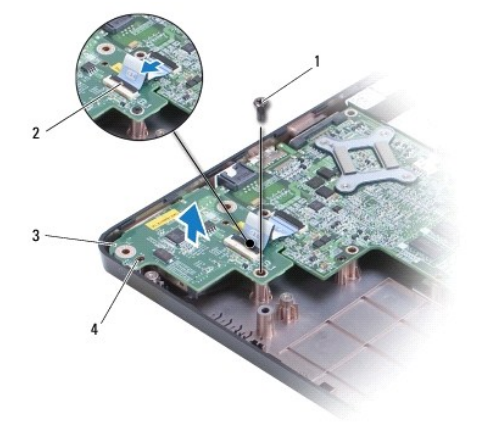

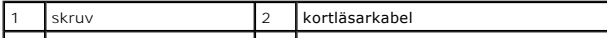

## <span id="page-14-1"></span><span id="page-14-0"></span>**Sätt tillbaka kortläsarkortet**

- 1. Justera kortläsarkortet med hjälp av justeringstapparna i datorns bas.
- 2. Sätt tillbaka skruven som fäster kortläsarkortet i datorns bas.
- 3. Anslut kortläsarkabeln till kontakten på moderkortet.
- 4. Sätt tillbaka vänster högtalare (se [Sätta tillbaka högtalarna](file:///C:/data/systems/ins1570/sw/sm/speaker.htm#wp1050039)).
- 5. Sätt tillbaka hårddisken (se [Byta ut hårddisken](file:///C:/data/systems/ins1570/sw/sm/hdd.htm#wp1185130)).
- 6. Sätt tillbaka handledsstödet (se [Sätta tillbaka handledsstödet](file:///C:/data/systems/ins1570/sw/sm/palmrest.htm#wp1051265)).
- 7. Sätt tillbaka tangentbordet (se [Sätta tillbaka tangentbordet](file:///C:/data/systems/ins1570/sw/sm/keyboard.htm#wp1199705)).
- 8. Sätt tillbaka strömbrytarhöljet (se [Sätta tillbaka strömbrytarhöljet](file:///C:/data/systems/ins1570/sw/sm/pwrbttnc.htm#wp1185318)).
- 9. Sätt tillbaka Mini-Card-kortet (se [Sätta tillbaka Mini](file:///C:/data/systems/ins1570/sw/sm/minicard.htm#wp1181718)-Card-kortet).
- 10. Sätt tillbaka modulhöljet (se [Sätta tillbaka modulhöljet](file:///C:/data/systems/ins1570/sw/sm/base.htm#wp1229256)).
- 11. Sätt tillbaka den optiska enheten (se [Sätta tillbaka den optiska enheten](file:///C:/data/systems/ins1570/sw/sm/optical.htm#wp1180161)).
- 12. Sätt tillbaka batteriet (se [Sätta tillbaka batteriet](file:///C:/data/systems/ins1570/sw/sm/battery.htm#wp1185330)).

### <span id="page-15-0"></span> **Bildskärm**

**Dell™ Inspiron™ 1470/1570 Servicehandbok** 

- [Bildskärmsenhet](#page-15-1)
- [Bildskärmsramen](#page-17-1)
- [Bildskärmspanel och kabel](#page-18-0)
- VARNING! Innan du utför något arbete inuti datorn ska du läsa säkerhetsinstruktionerna som medföljde datorn. Mer information om säkert<br>handhavande finns på Regulatory Compliance Homepage på www.dell.com/regulatory\_complian
- VIKTIGT! Reparationer av datorn får endast utföras av kvalificerade servicetekniker. Skador som uppstår till följd av service som inte har<br>godkänts av Dell™ omfattas inte av garantin.

**VIKTIGT! Undvik statisk urladdning genom att jorda dig med ett jordningsarmband eller genom att regelbundet beröra en omålad metallyta.**

**VIKTIGT! För att undvika skador på moderkortet ska batteriet tas ur (se [Ta bort batteriet\)](file:///C:/data/systems/ins1570/sw/sm/battery.htm#wp1185372) innan du arbetar inuti datorn.**

## <span id="page-15-1"></span>**Bildskärmsenhet**

## <span id="page-15-2"></span>**Ta bort bildskärmsenheten**

- 1. Följ anvisningarna i [Innan du börjar](file:///C:/data/systems/ins1570/sw/sm/before.htm#wp1441294).
- 2. Ta bort batteriet (se [Ta bort batteriet\)](file:///C:/data/systems/ins1570/sw/sm/battery.htm#wp1185372).
- 3. Ta bort modulens hölje (se [Ta bort modulhöljet](file:///C:/data/systems/ins1570/sw/sm/base.htm#wp1223484)).
- 4. Koppla loss antennkablarna från Mini-Card-kortet (se [Ta bort Mini-Card-kortet\)](file:///C:/data/systems/ins1570/sw/sm/minicard.htm#wp1181641).
- 5. Ta bort de två skruvarna som fäster bildskärmen i datorns bas.

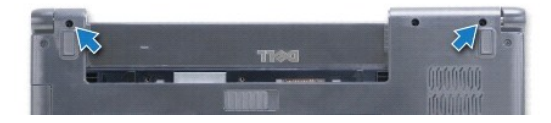

- 6. Ta bort strömbrytarhöljet (se [Ta bort strömbrytarhöljet](file:///C:/data/systems/ins1570/sw/sm/pwrbttnc.htm#wp1188834)).
- 7. Ta bort tangentbordet (se [Ta bort tangentbordet\)](file:///C:/data/systems/ins1570/sw/sm/keyboard.htm#wp1188497).
- 8. Koppla bort bildskärmskabeln och ta bort skruvarna från moderkortet.
- 9. Dra Mini-Card-antennkablarna upp genom springan i datorns bas.
- 10. Notera hur alla kablar är anslutna och ta ur dem ur kabelhållarna.

<span id="page-16-0"></span>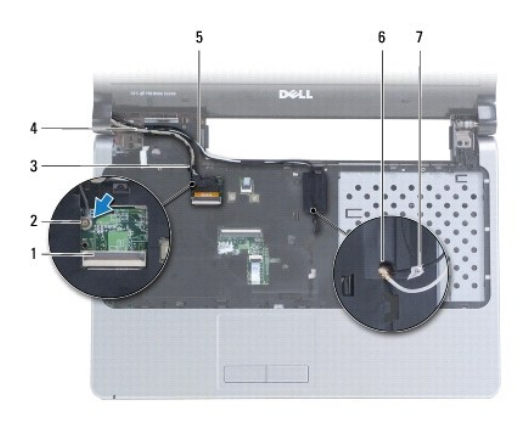

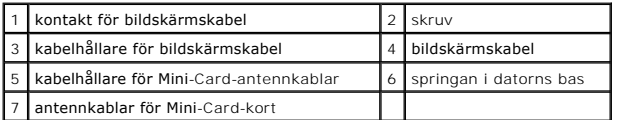

11. Håll i skärmen medan du tar bort de tre skruvarna som fäster skärmen i datorns bas.

12. Lyft och ta bort bildskärmsmonteringen från datorns bas.

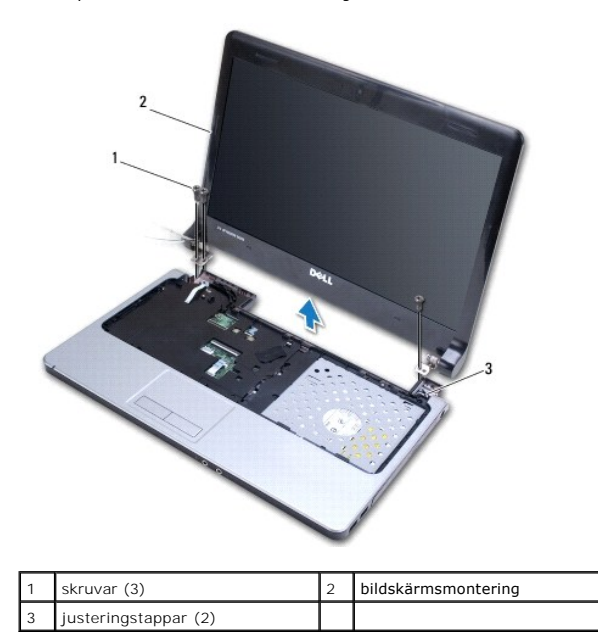

### <span id="page-16-1"></span>**Sätta tillbaka bildskärmsmonteringen**

- 1. Använd dig av justeringstapparna och placera bildskärmsmonteringen där den ska sitta. Sätt tillbaka de tre skruvarna som fäster bildskärmen i datorns bas.
- 2. Dra Mini-Card-antennkablarna och bildskärmskabeln genom kabelhållarna.
- 3. Dra antennkablarna genom springan i datorns bas.
- 4. Sätt tillbaka skruven och anslut bildskärmskabeln.
- 5. Sätt tillbaka tangentbordet (se [Sätta tillbaka tangentbordet](file:///C:/data/systems/ins1570/sw/sm/keyboard.htm#wp1199705)).
- 6. Sätt tillbaka strömbrytarhöljet (se [Sätta tillbaka strömbrytarhöljet](file:///C:/data/systems/ins1570/sw/sm/pwrbttnc.htm#wp1185318)).
- <span id="page-17-0"></span>7. Sätt tillbaka de två skruvarna på datorns bas.
- 8. Anslut antennkablarna för Mini-Card-kortet (se [Sätta tillbaka Mini](file:///C:/data/systems/ins1570/sw/sm/minicard.htm#wp1181718)-Card-kortet).
- 9. Sätt tillbaka modulhöljet (se [Sätta tillbaka modulhöljet](file:///C:/data/systems/ins1570/sw/sm/base.htm#wp1229256)).
- 10. Sätt tillbaka batteriet (se [Sätta tillbaka batteriet](file:///C:/data/systems/ins1570/sw/sm/battery.htm#wp1185330)).

## <span id="page-17-1"></span>**Bildskärmsramen**

## <span id="page-17-2"></span>**Ta bort bildskärmsramen**

**VIKTIGT! Bildskärmsramen är mycket ömtålig. Var försiktig när du tar ur bildskärmsramen så att den inte skadas.**

- 1. Ta bort bildskärmsmonteringen (se [Ta bort bildskärmsenheten](#page-15-2)).
- 2. Tryck försiktigt upp bildskärmsramens innerkant med fingrarna. Börja längst ned på bildskärmen och arbeta dig fram motsols runt skärmen.

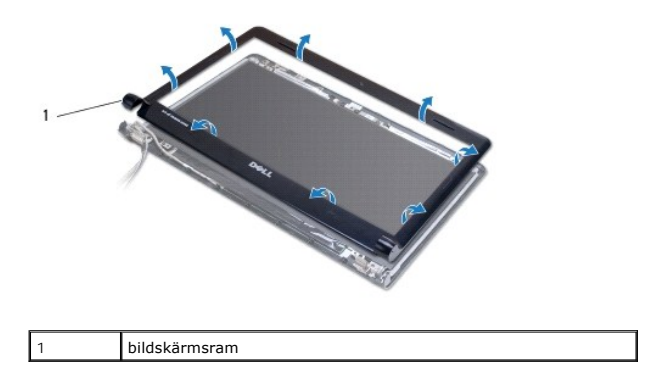

3. Ta bort bildskärmsramen.

## <span id="page-17-3"></span>**Sätta tillbaka bildskärmsramen**

1. Placera den rundade delen av bildskärmsramen ovanför gångjärnen och dra kablarna genom det vänstra gångjärnet.

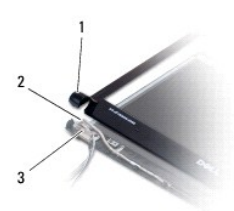

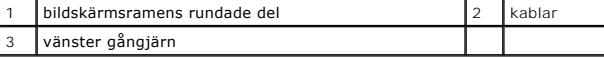

2. Sätt tillbaka bildskärmsramen i rätt position över bildskärmspanelen och knäpp den försiktigt på plats.

3. Sätt tillbaka bildskärmsmonteringen (se [Sätta tillbaka bildskärmsmonteringen](#page-16-1)).

4. Sätt tillbaka batteriet (se [Sätta tillbaka batteriet](file:///C:/data/systems/ins1570/sw/sm/battery.htm#wp1185330)).

## <span id="page-18-0"></span>**Bildskärmspanel och kabel**

### **Ta bort bildskärmspanelen och bildskärmskabeln**

- 1. Ta bort bildskärmsmonteringen (se [Ta bort bildskärmsenheten](#page-15-2)).
- 2. [Ta bort bildskärmsramen](#page-17-2) (se Ta bort bildskärmsramen).
- 3. Ta bort de fyra skruvarna som fäster bildskärmspanelen i bildskärmskåpan och lyft upp och vinkla panelen så att du kommer åt bildskärmskabeln.
- 4. Dra upp den genomskinliga dragfliken för att koppla bort bildskärmskabeln från bildskärmspanelen.
- 5. Ta bort bildskärmspanelen.

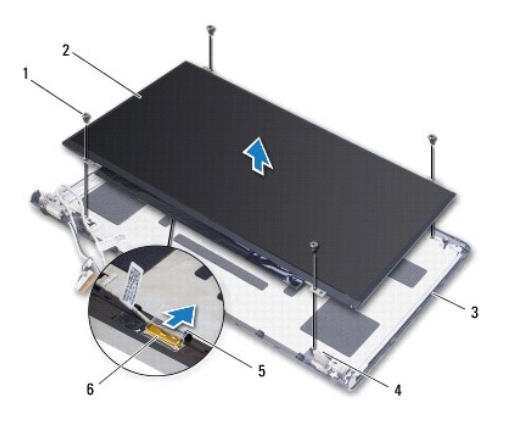

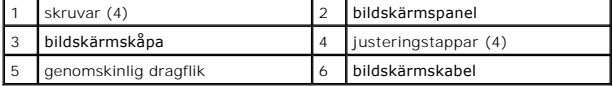

## **Sätta tillbaka bildskärmspanelen och bildskärmskabeln**

- 1. Anslut bildskärmskabeln till bildskärmspanelen
- 2. Passa in bildskärmspanelen med hjälp av justeringstapparna på bildskärmskåpan.
- 3. Sätt tillbaka de fyra skruvarna som fäster bildskärmspanelen i bildskärmskåpan.
- 4. Sätt tillbaka bildskärmsramen (se [Sätta tillbaka bildskärmsramen](#page-17-3)).
- 5. Sätt tillbaka bildskärmsmonteringen (se [Sätta tillbaka bildskärmsmonteringen](#page-16-1)).
- 6. Sätt tillbaka batteriet (se [Sätta tillbaka batteriet](file:///C:/data/systems/ins1570/sw/sm/battery.htm#wp1185330)).

## <span id="page-19-0"></span> **Fläkt**

**Dell™ Inspiron™ 1470/1570 Servicehandbok** 

- [Ta bort fläkten](#page-19-1)
- **·** Sätta tillbaka fläkten

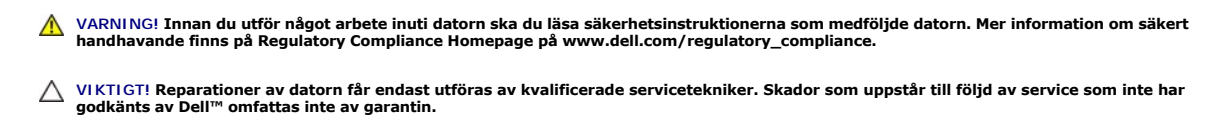

**VIKTIGT! Undvik statisk urladdning genom att jorda dig med ett jordningsarmband eller genom att regelbundet beröra en omålad metallyta.**

**VIKTIGT! För att undvika skador på moderkortet ska batteriet tas ur (se [Ta bort batteriet\)](file:///C:/data/systems/ins1570/sw/sm/battery.htm#wp1185372) innan du arbetar inuti datorn.**

# <span id="page-19-1"></span>**Ta bort fläkten**

- 1. Följ anvisningarna i [Innan du börjar](file:///C:/data/systems/ins1570/sw/sm/before.htm#wp1441294).
- 2. Ta bort batteriet (se [Ta bort batteriet\)](file:///C:/data/systems/ins1570/sw/sm/battery.htm#wp1185372).
- 3. [Ta bort moderkortet](file:///C:/data/systems/ins1570/sw/sm/sysboard.htm#wp1051901) (se Ta bort moderkortet). Du behöver inte ta bort processorns kylfläns från moderkortet.
- 4. Ta bort de två skruvarna som säkrar fläkten i datorns bas.

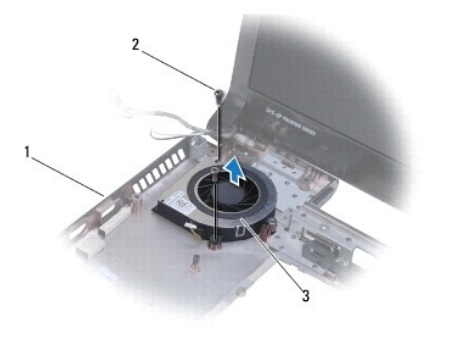

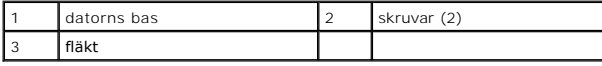

## <span id="page-19-2"></span>**Sätta tillbaka fläkten**

- 1. Placera fläkten i datorns bas.
- 2. Sätt tillbaka de två skruvarna som håller fläkten på plats i datorn.
- 3. Sätt tillbaka moderkortet (se [Sätta tillbaka moderkortet](file:///C:/data/systems/ins1570/sw/sm/sysboard.htm#wp1050884)).
- 4. Sätt tillbaka batteriet (se [Sätta tillbaka batteriet](file:///C:/data/systems/ins1570/sw/sm/battery.htm#wp1185330)).

## <span id="page-20-0"></span> **Hårddisk**

**Dell™ Inspiron™ 1470/1570 Servicehandbok** 

- **Ta bort hårddisken**
- **Byta ut hårddisken**

**VARNING! Innan du utför något arbete inuti datorn ska du läsa säkerhetsinstruktionerna som medföljde datorn. Mer information om säkert handhavande finns på Regulatory Compliance Homepage på www.dell.com/regulatory\_compliance. VARNING! Om du tar bort hårddisken från datorn medan enheten är varm, ska du inte vidröra hårddiskens metallhölje. VIKTIGT! Reparationer av datorn får endast utföras av kvalificerade servicetekniker. Skador som uppstår till följd av service som inte har godkänts av Dell täcks inte av garantin. VIKTIGT! Stäng av datorn (se [Stänga av datorn](file:///C:/data/systems/ins1570/sw/sm/before.htm#wp1435089)) innan du tar ut hårddisken. Annars riskerar du att förlora information. Ta inte bort hårddisken medan datorn är påslagen eller i viloläge. VIKTIGT! För att undvika skador på moderkortet ska batteriet tas ur (se [Ta bort batteriet\)](file:///C:/data/systems/ins1570/sw/sm/battery.htm#wp1185372) innan du arbetar inuti datorn. VIKTIGT! När hårddisken inte sitter i datorn ska den förvaras i en skyddande antistatisk förpackning (se "Skydd mot elektrostatisk urladdning" i säkerhetsinstruktionerna som medföljer datorn). VIKTIGT! Hårddiskar är extremt bräckliga. Var försiktig vid hantering av hårddisken. OBS!** Dell garanterar inte att hårddiskar från andra leverantörer är kompatibla med Dells datorer och tillhandahåller inte heller support för sådana enheter.

**OBS!** Om du tänker sätta i en hårddisk från en annan leverantör än Dell måste du installera ett operativsystem, drivrutiner och verktyg på den (se *Dell Teknikhandbok*).

# <span id="page-20-1"></span>**Ta bort hårddisken**

- 1. Följ anvisningarna i [Innan du börjar](file:///C:/data/systems/ins1570/sw/sm/before.htm#wp1441294).
- 2. Ta bort batteriet (se [Ta bort batteriet\)](file:///C:/data/systems/ins1570/sw/sm/battery.htm#wp1185372).
- 3. [Ta bort den optiska enheten](file:///C:/data/systems/ins1570/sw/sm/optical.htm#wp1180116) (se Ta bort den optiska enheten).
- 4. Ta bort modulens hölje (se [Ta bort modulhöljet](file:///C:/data/systems/ins1570/sw/sm/base.htm#wp1223484)).
- 5. Ta bort Mini-Card-kortet (se [Ta bort Mini-Card-kortet\)](file:///C:/data/systems/ins1570/sw/sm/minicard.htm#wp1181641).
- 6. Ta bort strömbrytarhöljet (se [Ta bort strömbrytarhöljet](file:///C:/data/systems/ins1570/sw/sm/pwrbttnc.htm#wp1188834)).
- 7. Ta bort tangentbordet (se [Ta bort tangentbordet\)](file:///C:/data/systems/ins1570/sw/sm/keyboard.htm#wp1188497).
- 8. [Ta bort handledsstödet](file:///C:/data/systems/ins1570/sw/sm/palmrest.htm#wp1051070) (se Ta bort handledsstödet).
- 9. Koppla bort USB-kabeln/ljudkabeln från moderkortet.
- 10. Ta bort de fyra skruvarna som fäster hårddiskenheten i datorns bas.
- 11. Skjut på hårddiskmonteringen och lyft ut den ur datorn.

<span id="page-21-0"></span>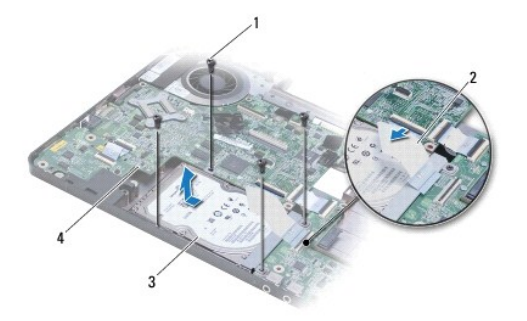

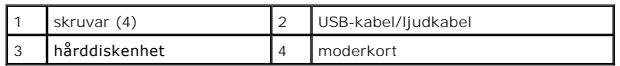

12. Skruva loss de fyra skruvarna som fäster hårddisken vid hårddiskhållaren.

13. Ta ut hårddisken.

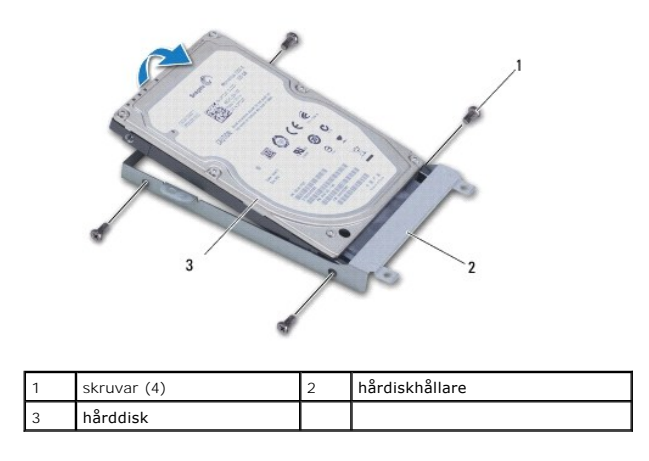

## <span id="page-21-1"></span>**Byta ut hårddisken**

- 1. Packa upp den nya hårddisken ur förpackningen. Spara originalförpackningen till förvaring eller frakt av hårddisken.
- 2. Placera hårddisken i hårddiskhållaren och byt ut de fyra skruvarna som fäster hårddiskhållaren i hårddisken.
- 3. Skjut in hårddiskenheten i datorns bas tills den sitter ordentligt.
- 4. Sätt tillbaka de fyra skruvarna som säkrar hårddiskmonteringen till datorns bas.
- 5. Anslut USB-kabeln eller ljudkabeln till USB-kortet/ljudkortet.
- 6. Sätt tillbaka handledsstödet (se [Sätta tillbaka handledsstödet](file:///C:/data/systems/ins1570/sw/sm/palmrest.htm#wp1051265)).
- 7. Sätt tillbaka tangentbordet (se [Sätta tillbaka tangentbordet](file:///C:/data/systems/ins1570/sw/sm/keyboard.htm#wp1199705)).
- 8. Sätt tillbaka strömbrytarhöljet (se [Sätta tillbaka strömbrytarhöljet](file:///C:/data/systems/ins1570/sw/sm/pwrbttnc.htm#wp1185318)).
- 9. Sätt tillbaka Mini-Card-kortet (se [Sätta tillbaka Mini](file:///C:/data/systems/ins1570/sw/sm/minicard.htm#wp1181718)-Card-kortet).
- 10. Sätt tillbaka modulhöljet (se [Sätta tillbaka modulhöljet](file:///C:/data/systems/ins1570/sw/sm/base.htm#wp1229256)).
- 11. Sätt tillbaka den optiska enheten (se [Sätta tillbaka den optiska enheten](file:///C:/data/systems/ins1570/sw/sm/optical.htm#wp1180161)).
- 12. Sätt tillbaka batteriet (se [Sätta tillbaka batteriet](file:///C:/data/systems/ins1570/sw/sm/battery.htm#wp1185330)).
- 13. Installera datorns operativsystem, vid behov. Se "Återställa operativsystemet" i *Installationshandboken*.
- 14. Installera datorns drivrutiner och verktygsprogram, vid behov. Mer information finns i *Dells teknikhandbok*.

### <span id="page-23-0"></span> **Tangentbord**

**Dell™ Inspiron™ 1470/1570 Servicehandbok** 

- **Ta bort tangentbordet**
- Sätta tillbaka tangentbo

VARNING! Innan du utför något arbete inuti datorn ska du läsa säkerhetsinstruktionerna som medföljde datorn. Mer information om säkert<br>handhavande finns på Regulatory Compliance Homepage på www.dell.com/regulatory\_complian

- VIKTIGT! Reparationer av datorn får endast utföras av kvalificerade servicetekniker. Skador som uppstår till följd av service som inte har<br>godkänts av Dell™ omfattas inte av garantin.
- **VIKTIGT! Undvik statisk urladdning genom att jorda dig med ett jordningsarmband eller genom att regelbundet beröra en omålad metallyta.**

**VIKTIGT! För att undvika skador på moderkortet ska batteriet tas ur (se [Ta bort batteriet\)](file:///C:/data/systems/ins1570/sw/sm/battery.htm#wp1185372) innan du arbetar inuti datorn.**

## <span id="page-23-1"></span>**Ta bort tangentbordet**

- 1. Följ anvisningarna i [Innan du börjar](file:///C:/data/systems/ins1570/sw/sm/before.htm#wp1441294).
- 2. Ta bort batteriet (se [Ta bort batteriet\)](file:///C:/data/systems/ins1570/sw/sm/battery.htm#wp1185372).
- 3. [Ta bort strömbrytarhöljet](file:///C:/data/systems/ins1570/sw/sm/pwrbttnc.htm#wp1188834) (se Ta bort strömbrytarhöljet).
- 4. Ta bort de två skruvarna som säkrar tangentbordet till handledsstödet.
- 5. Använd metallflikarna längs tangentbordets överkant för att lyfta upp det i vinkel. Lossa sedan försiktigt flikarna längs tangentbordets underkant ut ur handledsstödet.
- **VIKTIGT! Tangenterna är ömtåliga och förskjuts lätt, och det kan ta tid att lägga tillbaka dem. Var försiktig när du tar bort och hanterar tangentbordet.**
- **VIKTIGT! Var mycket försiktig när du tar ur och hanterar tangentbordet. Om du inte är försiktig kan du repa bildskärmspanelen.**
- 6. Lyft tangentbordskabelns kontaktspärr för att koppla ur kabeln ur kontakten på moderkortet.
- 7. Lyft bort tangentbordet från handledsstödet.

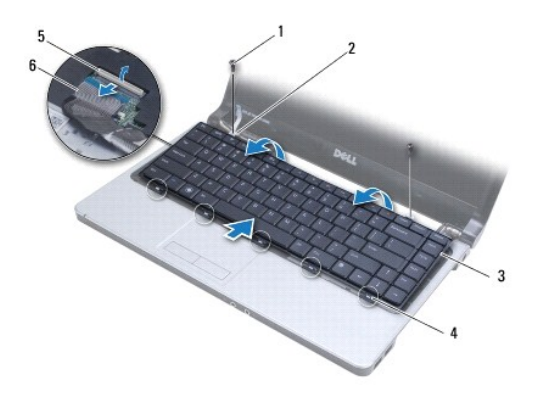

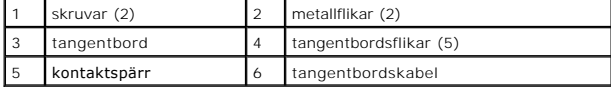

# <span id="page-23-2"></span>**Sätta tillbaka tangentbordet**

- 1. Skjut in tangentbordskabeln i kontakten på moderkortet. Tryck ned kontaktspärren för att säkra tangentbordskabeln i moderkortskontakten.
- 2. Placera flikarna längs tangentbordets undersida i handledsstödet och sänk sedan ned tangentbordet och klicka fast det på plats.
- 3. Sätt tillbaka de två skruvarna som säkrar tangentbordet till handledsstödet.
- 4. Ta bort strömbrytarhöljet (se [Sätta tillbaka strömbrytarhöljet](file:///C:/data/systems/ins1570/sw/sm/pwrbttnc.htm#wp1185318)).
- 5. Sätt tillbaka batteriet (se [Sätta tillbaka batteriet](file:///C:/data/systems/ins1570/sw/sm/battery.htm#wp1185330)).

## <span id="page-25-0"></span> **Minnesmoduler**

**Dell™ Inspiron™ 1470/1570 Servicehandbok** 

- **O** Ta bort minnesmodulerna
- [Sätta tillbaka minnesmodulerna](#page-25-2)

VARNING! Innan du utför något arbete inuti datorn ska du läsa säkerhetsinstruktionerna som medföljde datorn. Mer information om säkert<br>handhavande finns på Regulatory Compliance Homepage på www.dell.com/regulatory\_complian

VIKTIGT! Reparationer av datorn får endast utföras av kvalificerade servicetekniker. Skador som uppstår till följd av service som inte har<br>godkänts av Dell™ omfattas inte av garantin.

VIKTIGT! Undvik elektrostatiska urladdningar genom att jorda dig själv. Använd ett antistatarmband eller vidrör en omålad metallyta (till<br>exempel en kontakt på datorns baksida) med jämna mellanrum.

**VIKTIGT! För att undvika skador på moderkortet ska batteriet tas ur (se [Ta bort batteriet\)](file:///C:/data/systems/ins1570/sw/sm/battery.htm#wp1185372) innan du arbetar inuti datorn.**

Du kan utöka datorns minne genom att montera minnesmoduler på moderkortet. Mer information om vilken typ av minne som stöds av datorn finns under<br>"Grundläggande specifikationer" i *Installationsquiden* och "Comprehensive S

**OBS!** Minnesmoduler som du köper av Dell™ täcks av datorgarantin.

I datorn finns två SODIMM-socklar, DIMM A och DIMM B, som kan kommas åt från datorns undersida.

## <span id="page-25-1"></span>**Ta bort minnesmodulerna**

- 1. Följ anvisningarna i **Innan du börjar**.
- 2. Ta bort batteriet (se [Ta bort batteriet\)](file:///C:/data/systems/ins1570/sw/sm/battery.htm#wp1185372).
- 3. Ta bort modulens hölje (se [Ta bort modulhöljet](file:///C:/data/systems/ins1570/sw/sm/base.htm#wp1223484)).

**VIKTIGT! Använd inga verktyg när du särar på fästena som håller fast minnesmodulen. Du kan skada modulens kontakt.**

- 4. Lossa försiktigt fästena på varje sida av minnesmodulens kontakt med fingrarna tills modulen lossnar.
- 5. Ta bort minnesmodulen från kontakten.

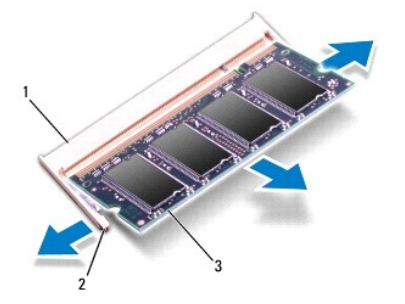

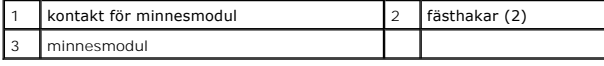

# <span id="page-25-2"></span>**Sätta tillbaka minnesmodulerna**

**VIKTIGT! Om du behöver installera minnesmoduler i två kontakter, sätter du in en minnesmodul i kontakten som är märkt "DIMM A" innan du sätter in en minnesmodul i kontakten som är märkt "DIMM B".**

- 1. Passa in skåran i minnesmodulen mot fliken på kontakten för minnesmodulen.
- 2. Skjut in minnesmodulen i kortplatsen i 45 graders lutning och tryck sedan modulen nedåt tills den klickar på plats. Om du inte hör klicket, tar du bort modulen och försöker igen.

*OBS!* Om minnesmodulen inte installerats ordentligt kanske inte datorn går att starta.

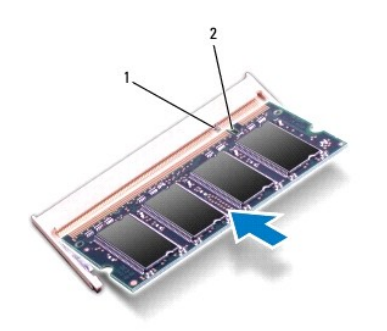

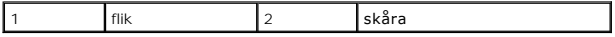

- 3. Sätt tillbaka modulhöljet (se [Sätta tillbaka modulhöljet](file:///C:/data/systems/ins1570/sw/sm/base.htm#wp1229256)).
- 4. Sätt tillbaka batteriet (se [Sätta tillbaka batteriet\)](file:///C:/data/systems/ins1570/sw/sm/battery.htm#wp1185330). Anslut nätadaptern till din dator och till ett eluttag.
- 5. Starta datorn.

När datorn startar identifieras minnemodulen och systemkonfigurationen uppdateras automatiskt.

Om du vill kontrollera hur mycket minne som finns installerat på datorn klickar du på <sup>(;)</sup> → **Hjälp och support**→ Dell System Information.

### <span id="page-27-0"></span> **Trådlöst Mini-Card-kort Dell™ Inspiron™ 1470/1570 Servicehandbok**

- **Ta bort Mini-Card-kortet**
- [Sätta tillbaka Mini](#page-27-2)-Card-kortet

VARNING! Innan du utför något arbete inuti datorn ska du läsa säkerhetsinstruktionerna som medföljde datorn. Mer information om säkert<br>handhavande finns på Regulatory Compliance Homepage på www.dell.com/regulatory\_complian VIKTIGT! Reparationer av datorn får endast utföras av kvalificerade servicetekniker. Skador som uppstår till följd av service som inte har<br>godkänts av Dell™ omfattas inte av garantin.

**VIKTIGT! Undvik statisk urladdning genom att jorda dig med ett jordningsarmband eller genom att regelbundet beröra en omålad metallyta.**

**VIKTIGT! För att undvika skador på moderkortet ska batteriet tas ur (se [Ta bort batteriet\)](file:///C:/data/systems/ins1570/sw/sm/battery.htm#wp1185372) innan du arbetar inuti datorn.**

VIKTIGT! När Mini-Card-kortet inte sitter i datorn ska det förvaras i en skyddande antistatisk förpackning (se "Skydd mot elektrostatisk<br>urladdning" i säkerhetsinstruktionerna som medföljer datorn).

**OBS!** Dell garanterar inte att Mini-Card-kort från andra leverantörer är kompatibla med Dells datorer och tillhandahåller inte heller support för sådana kort.

**OBS!** Beroende på datorns konfiguration vid köptillfället kanske inga Mini-Card-kort finns installerade i Mini-Card-kortplatserna.

Om datorn levererades med ett trådlöst Mini-Card-kort är det redan installerat.

Datorn har stöd för en halv Mini-Card-plats för trådlöst nätverk (WLAN).

### <span id="page-27-1"></span>**Ta bort Mini-Card-kortet**

- 1. Följ anvisningarna i [Innan du börjar](file:///C:/data/systems/ins1570/sw/sm/before.htm#wp1441294).
- 2. Ta bort batteriet (se [Ta bort batteriet\)](file:///C:/data/systems/ins1570/sw/sm/battery.htm#wp1185372).
- 3. Ta bort modulens hölje (se [Ta bort modulhöljet](file:///C:/data/systems/ins1570/sw/sm/base.htm#wp1223484)).
- 4. Koppla loss antennkablarna från Mini-Card-kortet.

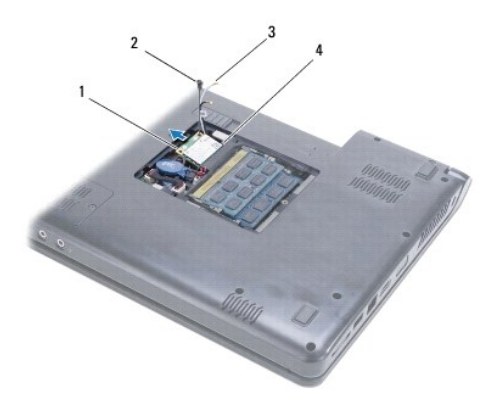

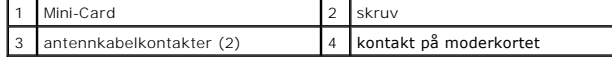

- 5. Lossa skruven som fäster Mini-Card-kortet vid moderkortet.
- 6. Ta bort Mini-Card-kortet ur kontakten på moderkortet.

## <span id="page-27-2"></span>**Sätta tillbaka Mini-Card-kortet**

- 1. Packa upp det nya Mini-Card-kortet ur förpackningen.
- **VIKTIGT! Tryck jämt och bestämt när du skjuter kortet på plats. Om du tar i för mycket kan du skada kontakten.**
- **VIKTIGT! Kontakterna kan bara sättas in på ett sätt. Om du stöter på motstånd kontrollerar du kontakterna på kortet och på moderkortet samt riktar in kortet på nytt.**
- **VIKTIGT! Undvik att skada Mini-Card-kortet genom att aldrig placera kablarna under kortet.**
- 2. Håll Mini-Card-kortet med etiketten uppåt och för in det i kontakten på moderkortet i 45 graders vinkel.
- 3. Sätt tillbaka skruvarna som säkrar Mini-Card-kortet till moderkortet.
- 4. Anslut antennkablarna till Mini Card-kortet på följande sätt:
	- l Anslut den vita kabeln till kontakten som är märkt med en vit triangel.
	- l Anslut den svarta kabeln till kontakten som är märkt med en svart triangel.
- 5. Sätt tillbaka modulhöljet (se [Sätta tillbaka modulhöljet](file:///C:/data/systems/ins1570/sw/sm/base.htm#wp1229256)).
- 6. Sätt tillbaka batteriet (se [Sätta tillbaka batteriet](file:///C:/data/systems/ins1570/sw/sm/battery.htm#wp1185330)).
- 7. Installera vid behov datorns drivrutiner och verktygsprogram. Mer information finns i *Dell-teknikhandboken*.

**OBS!** Om du installerar ett kommunikationskort från en annan källa än Dell måste du installera lämpliga drivenheter och kringutrustning. Mer information om generiska drivrutiner finns i *Dell-teknikhandboken.*

- <span id="page-29-0"></span> **Optisk enhet Dell™ Inspiron™ 1470/1570 Servicehandbok**
- [Ta bort den optiska enheten](#page-29-1)
- [Sätta tillbaka den optiska enheten](#page-29-2)
- VARNING! Innan du utför något arbete inuti datorn ska du läsa säkerhetsinstruktionerna som medföljde datorn. Mer information om säkert<br>handhavande finns på Regulatory Compliance Homepage på www.dell.com/regulatory\_complian
- VIKTIGT! Reparationer av datorn får endast utföras av kvalificerade servicetekniker. Skador som uppstår till följd av service som inte har<br>godkänts av Dell™ omfattas inte av garantin.
- **VIKTIGT! Undvik elektrostatiska urladdningar genom att jorda dig själv - använd ett antistatarmband eller vidrör en omålad metallyta (t.ex. datorns baksida) med jämna mellanrum.**

**VIKTIGT! För att undvika skador på moderkortet ska batteriet tas ur (se [Ta bort batteriet\)](file:///C:/data/systems/ins1570/sw/sm/battery.htm#wp1185372) innan du arbetar inuti datorn.**

## <span id="page-29-1"></span>**Ta bort den optiska enheten**

- 1. Följ anvisningarna i [Innan du börjar](file:///C:/data/systems/ins1570/sw/sm/before.htm#wp1441294).
- 2. Ta bort batteriet (se [Ta bort batteriet\)](file:///C:/data/systems/ins1570/sw/sm/battery.htm#wp1185372).
- 3. Ta loss skruven som håller den optiska enheten på plats i datorns bas.
- 4. Dra ut den optiska enheten från facket.

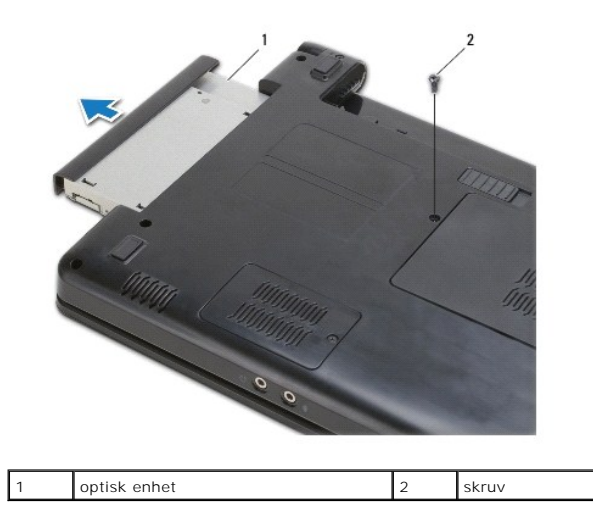

## <span id="page-29-2"></span>**Sätta tillbaka den optiska enheten**

- 1. Skjut in den optiska enheten tills den sitter ordentligt på plats i facket.
- 2. Sätt tillbaka skruven som håller den optiska enheten på plats i datorn.
- 3. Sätt tillbaka batteriet (se [Sätta tillbaka batteriet](file:///C:/data/systems/ins1570/sw/sm/battery.htm#wp1185330)).

## <span id="page-30-0"></span> **Handledsstöd**

**Dell™ Inspiron™ 1470/1570 Servicehandbok** 

- **Ta bort handledsstödet**
- **O** Sätta tillbaka handledsstödet

VARNING! Innan du utför något arbete inuti datorn ska du läsa säkerhetsinstruktionerna som medföljde datorn. Mer information om säkert<br>handhavande finns på Regulatory Compliance Homepage på www.dell.com/regulatory\_complian

**VIKTIGT! Undvik statisk urladdning genom att jorda dig med ett jordningsarmband eller genom att regelbundet beröra en omålad metallyta.**

VIKTIGT! Reparationer av datorn får endast utföras av kvalificerade servicetekniker. Skador som uppstår till följd av service som inte har<br>godkänts av Dell™ omfattas inte av garantin.

**VIKTIGT! För att undvika skador på moderkortet ska batteriet tas ur (se [Ta bort batteriet\)](file:///C:/data/systems/ins1570/sw/sm/battery.htm#wp1185372) innan du arbetar inuti datorn.**

# <span id="page-30-1"></span>**Ta bort handledsstödet**

- 1. Följ anvisningarna i [Innan du börjar](file:///C:/data/systems/ins1570/sw/sm/before.htm#wp1441294).
- 2. Ta bort batteriet (se [Ta bort batteriet\)](file:///C:/data/systems/ins1570/sw/sm/battery.htm#wp1185372).
- 3. [Ta bort den optiska enheten](file:///C:/data/systems/ins1570/sw/sm/optical.htm#wp1180116) (se Ta bort den optiska enheten).
- 4. Ta bort modulens hölje (se [Ta bort modulhöljet](file:///C:/data/systems/ins1570/sw/sm/base.htm#wp1223484)).
- 5. Ta bort Mini-Card-kortet (se [Ta bort Mini-Card-kortet\)](file:///C:/data/systems/ins1570/sw/sm/minicard.htm#wp1181641).
- 6. Ta bort strömbrytarhöljet (se [Ta bort strömbrytarhöljet](file:///C:/data/systems/ins1570/sw/sm/pwrbttnc.htm#wp1188834)).
- 7. Ta bort tangentbordet (se [Ta bort tangentbordet\)](file:///C:/data/systems/ins1570/sw/sm/keyboard.htm#wp1188497).
- 8. På Inspiron 1470:
	- a. Skruva loss fästskruven på WWAN/FCM-höljet och ta bort den.
	- b. Ta bort tolv skruvar från datorns bas. En skruv sitter i springan som är märkt med WWAN/FCM och tre skruvar sitter i facket för den optiska enheten.

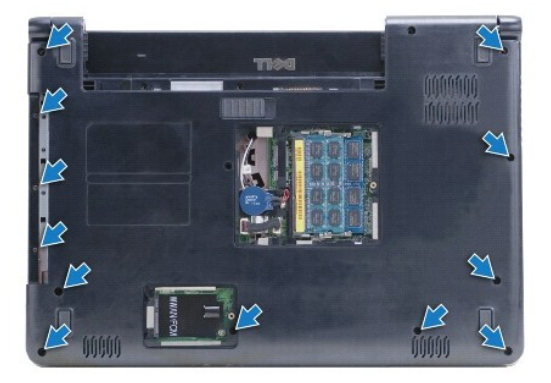

På Inspiron 1570 ska du ta bort tretton skruvar från datorns bas. Tre skruvar sitter i facket för den optiska enheten.

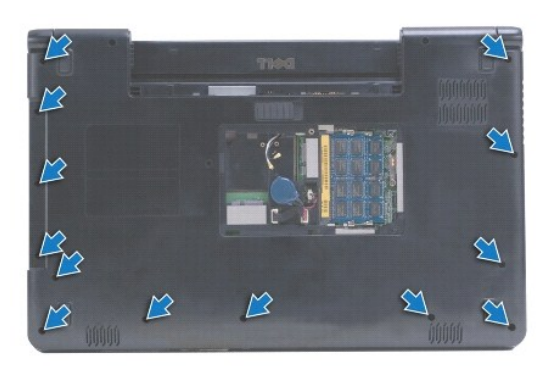

- 9. Koppla bort bildskärmskabeln och ta bort skruven från moderkortet.
- 10. Dra upp Mini-Card-antennkablarna genom springan i datorns bas.
- 11. Anteckna hur kablarna är dragna och ta bort dem ur kabelhållarna.
- 12. Koppla bort pekplattans kabel och strömbrytarkabeln från moderkortet.

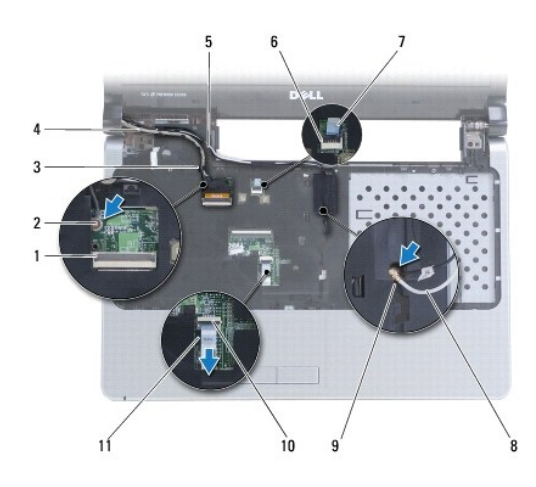

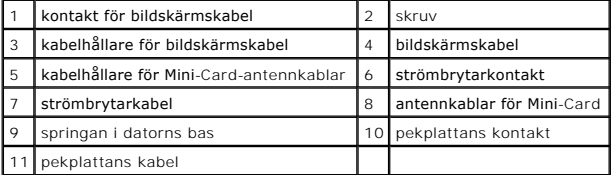

13. På Inspiron 1470 ska du ta bort fyra skruvar på handledsstödet.

<span id="page-32-0"></span>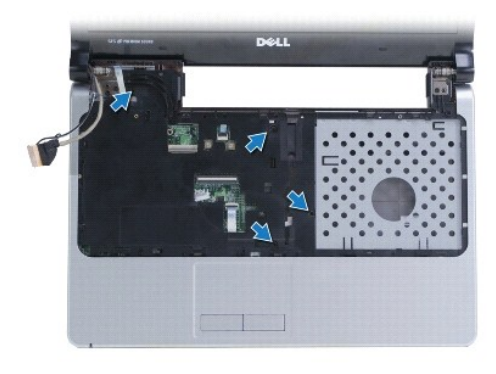

På Inspiron 1570 ska du ta bort sex skruvar på handledsstödet.

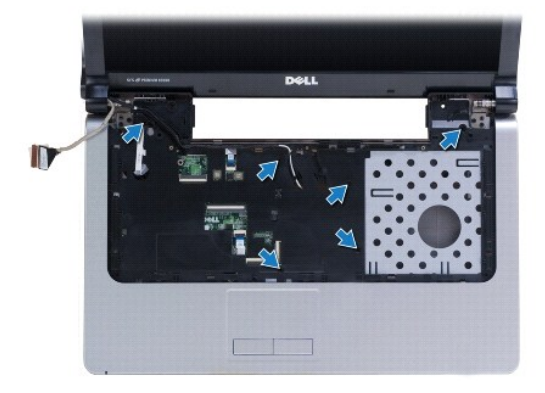

### **VIKTIGT! Ta försiktigt loss handledsstödet från datorbasen för att inte skada stödet.**

14. Börja med handledsstödets högra sida och dra upp det försiktigt för att lossa stödets flikar från datorns bas.

## <span id="page-32-1"></span>**Sätta tillbaka handledsstödet**

- 1. Rikta in handledsstödet mot datorns bas och tryck försiktigt fast det.
- 2. Sätt tillbaka de tre skruvarna på handledsstödet.
- 3. Anslut pekplattans kabel och strömbrytarkabeln till moderkortet.
- 4. Dra Mini-Card-antennkablarna och bildskärmskabeln genom kabelhållarna.
- 5. Dra Mini-Card-antennkablarna genom springan i datorns bas.
- 6. Anslut bildskärmskabeln och sätt tillbaka skruven.
- 7. Sätt tillbaka tangentbordet (se [Sätta tillbaka tangentbordet](file:///C:/data/systems/ins1570/sw/sm/keyboard.htm#wp1199705)).
- 8. Sätt tillbaka strömbrytarhöljet (se [Sätta tillbaka strömbrytarhöljet](file:///C:/data/systems/ins1570/sw/sm/pwrbttnc.htm#wp1185318)).
- 9. Skruva fast skruvarna på datorns undersida.
- 10. Sätt tillbaka WWAN/FCM-höljet på Inspiron 1470.
- 11. Sätt tillbaka Mini-Card-kortet (se [Sätta tillbaka Mini](file:///C:/data/systems/ins1570/sw/sm/minicard.htm#wp1181718)-Card-kortet).
- 12. Sätt tillbaka modulhöljet (se [Sätta tillbaka modulhöljet](file:///C:/data/systems/ins1570/sw/sm/base.htm#wp1229256)).
- 13. Sätt tillbaka den optiska enheten (se [Sätta tillbaka den optiska enheten](file:///C:/data/systems/ins1570/sw/sm/optical.htm#wp1180161)).

14. Sätt tillbaka batteriet (se [Sätta tillbaka batteriet](file:///C:/data/systems/ins1570/sw/sm/battery.htm#wp1185330)).

# <span id="page-34-0"></span> **Strömbrytarhölje**

**Dell™ Inspiron™ 1470/1570 Servicehandbok** 

- $\bullet$  Ta bort strömbrytarhöljet
- **Sätta tillbaka strömbrytarhöljet**

 $\triangle$ VARNING! Innan du utför något arbete inuti datorn ska du läsa säkerhetsinstruktionerna som medföljde datorn. Mer information om säkert<br>handhavande finns på Regulatory Compliance Homepage på www.dell.com/regulatory\_complian

- VIKTIGT! Reparationer av datorn får endast utföras av kvalificerade servicetekniker. Skador som uppstår till följd av service som inte har<br>godkänts av Dell™ omfattas inte av garantin.
- **VIKTIGT! Undvik statisk urladdning genom att jorda dig med ett jordningsarmband eller genom att regelbundet beröra en omålad metallyta.**

**VIKTIGT! För att undvika skador på moderkortet ska batteriet tas ur (se [Ta bort batteriet\)](file:///C:/data/systems/ins1570/sw/sm/battery.htm#wp1185372) innan du arbetar inuti datorn.**

# <span id="page-34-1"></span>**Ta bort strömbrytarhöljet**

- 1. Följ anvisningarna i [Innan du börjar](file:///C:/data/systems/ins1570/sw/sm/before.htm#wp1441294).
- 2. Ta bort batteriet (se [Ta bort batteriet\)](file:///C:/data/systems/ins1570/sw/sm/battery.htm#wp1185372).
- 3. På Inspiron 1470 tar du bort tre skruvar i batterifacket och en skruv från datorns bas.

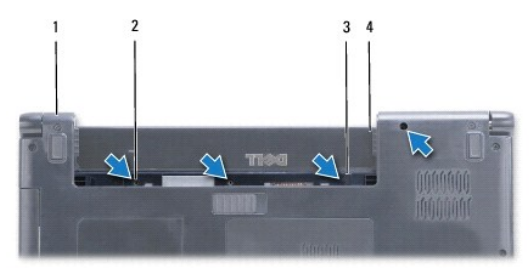

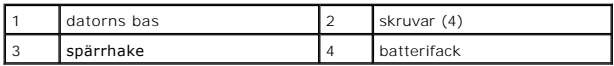

På 1570 tar du bort en skruv i batterifacket och två skruvar från datorns bas.

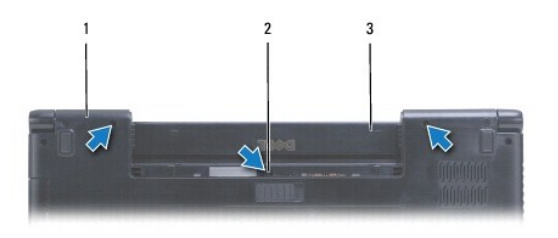

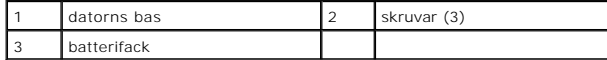

4. Vänd tillbaka datorn med framsidan upp och öppna den så mycket som det går.

#### **VIKTIGT! Var mycket försiktig när du tar bort strömbrytarhöljet. Höljet är mycket ömtåligt.**

- 5. Tryck försiktigt upp strömbrytarhöljet genom att lossa flikarna på höljet från datorn.
- 6. Lyft på spärren på kontakten för att koppla bort strömbrytarkabeln från strömbrytarkortet.

<span id="page-35-0"></span>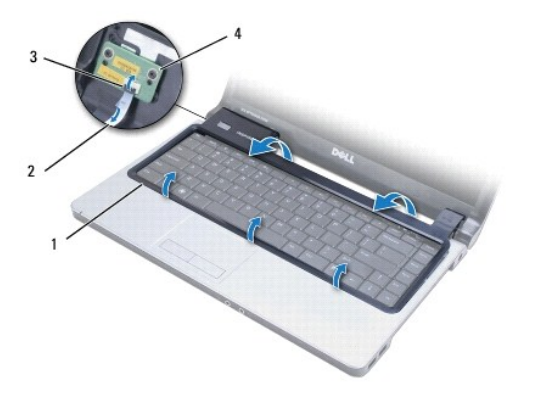

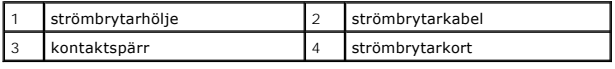

# <span id="page-35-1"></span>**Sätta tillbaka strömbrytarhöljet**

- 1. Sätt tillbaka strömbrytarkabeln i kontakten. Stäng sedan spärren för att säkert fästa kabeln till strömbrytarkortet.
- 2. Placera strömbrytarhöljet på datorn och tryck försiktigt höljet på plats.
- 3. Stäng datorn och vänd den upp och ned.
- 4. Sätt tillbaka skruvarna i datorns bas och i batterifacket.
- 5. Sätt tillbaka batteriet (se [Sätta tillbaka batteriet](file:///C:/data/systems/ins1570/sw/sm/battery.htm#wp1185330)).

### <span id="page-36-0"></span> **Högtalare**

**Dell™ Inspiron™ 1470/1570 Servicehandbok** 

- **Ta bort högtalarna**
- Sätta tillbaka högtalarna
- VARNING! Innan du utför något arbete inuti datorn ska du läsa säkerhetsinstruktionerna som medföljde datorn. Mer information om säkert<br>handhavande finns på Regulatory Compliance Homepage på www.dell.com/regulatory\_complian
- VIKTIGT! Reparationer av datorn får endast utföras av kvalificerade servicetekniker. Skador som uppstår till följd av service som inte har<br>godkänts av Dell™ omfattas inte av garantin.
- **VIKTIGT! Undvik statisk urladdning genom att jorda dig med ett jordningsarmband eller genom att regelbundet beröra en omålad metallyta.**
- **VIKTIGT! För att undvika skador på moderkortet ska batteriet tas ur (se [Ta bort batteriet\)](file:///C:/data/systems/ins1570/sw/sm/battery.htm#wp1185372) innan du arbetar inuti datorn.**

# <span id="page-36-1"></span>**Ta bort högtalarna**

- 1. Följ anvisningarna i [Innan du börjar](file:///C:/data/systems/ins1570/sw/sm/before.htm#wp1441294).
- 2. Ta bort batteriet (se [Ta bort batteriet\)](file:///C:/data/systems/ins1570/sw/sm/battery.htm#wp1185372).
- 3. [Ta bort den optiska enheten](file:///C:/data/systems/ins1570/sw/sm/optical.htm#wp1180116) (se Ta bort den optiska enheten).
- 4. Ta bort modulens hölje (se [Ta bort modulhöljet](file:///C:/data/systems/ins1570/sw/sm/base.htm#wp1223484)).
- 5. Ta bort Mini-Card-kortet (se [Ta bort Mini-Card-kortet\)](file:///C:/data/systems/ins1570/sw/sm/minicard.htm#wp1181641).
- 6. Ta bort strömbrytarhöljet (se [Ta bort strömbrytarhöljet](file:///C:/data/systems/ins1570/sw/sm/pwrbttnc.htm#wp1188834)).
- 7. Ta bort tangentbordet (se [Ta bort tangentbordet\)](file:///C:/data/systems/ins1570/sw/sm/keyboard.htm#wp1188497).
- 8. [Ta bort handledsstödet](file:///C:/data/systems/ins1570/sw/sm/palmrest.htm#wp1051070) (se Ta bort handledsstödet).
- 9. [Ta bort hårddisken](file:///C:/data/systems/ins1570/sw/sm/hdd.htm#wp1184863) (se Ta bort hårddisken).
- 10. Ta bort USB-kortet/ljudkortet (se [Ta bort USB-kortet/ljudkortet\)](file:///C:/data/systems/ins1570/sw/sm/usbbrd.htm#wp1183926).
- 11. Ta bort två skruvar från den vänstra högtalaren och tre skruvar från den högra högtalaren.
- 12. Notera hur högtalarkablarna är dragna och ta bort högtalarna samtidigt som du försiktigt lossar högtalarkablarna ur kabelhållarna.

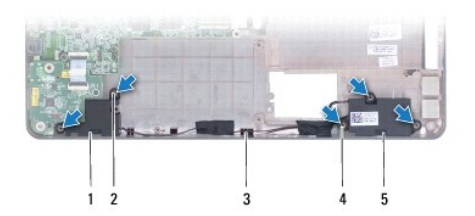

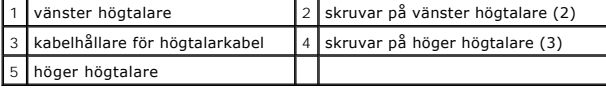

## <span id="page-36-2"></span>**Sätta tillbaka högtalarna**

- 1. Placera högtalarna i datorns bas.
- 2. Dra högtalarkablarna.
- 3. Sätt tillbaka tre skruvar på höger högtalare och två skruvar på vänster högtalare.
- 4. Sätt tillbaka USB-kortet/ljudkortet (se [Sätta tillbaka USB/ljudkortet](file:///C:/data/systems/ins1570/sw/sm/usbbrd.htm#wp1205308)).
- 5. Sätt tillbaka hårddisken (se [Byta ut hårddisken](file:///C:/data/systems/ins1570/sw/sm/hdd.htm#wp1185130)).
- 6. Sätt tillbaka handledsstödet (se [Sätta tillbaka handledsstödet](file:///C:/data/systems/ins1570/sw/sm/palmrest.htm#wp1051265)).
- 7. Sätt tillbaka tangentbordet (se [Sätta tillbaka tangentbordet](file:///C:/data/systems/ins1570/sw/sm/keyboard.htm#wp1199705)).
- 8. Sätt tillbaka strömbrytarhöljet (se [Sätta tillbaka strömbrytarhöljet](file:///C:/data/systems/ins1570/sw/sm/pwrbttnc.htm#wp1185318)).
- 9. Sätt tillbaka Mini-Card-kortet (se [Sätta tillbaka Mini](file:///C:/data/systems/ins1570/sw/sm/minicard.htm#wp1181718)-Card-kortet).
- 10. Sätt tillbaka modulhöljet (se [Sätta tillbaka modulhöljet](file:///C:/data/systems/ins1570/sw/sm/base.htm#wp1229256)).
- 11. Sätt tillbaka den optiska enheten (se [Sätta tillbaka den optiska enheten](file:///C:/data/systems/ins1570/sw/sm/optical.htm#wp1180161)).
- 12. Sätt tillbaka batteriet (se [Sätta tillbaka batteriet](file:///C:/data/systems/ins1570/sw/sm/battery.htm#wp1185330)).

### <span id="page-38-0"></span> **Moderkort**

**Dell™ Inspiron™ 1470/1570 Servicehandbok** 

- **Ta bort moderkortet**
- Sätta tillbaka moderkortet
- **Ange servicenumret i BIOS**
- VARNING! Innan du utför något arbete inuti datorn ska du läsa säkerhetsinstruktionerna som medföljde datorn. Mer information om säkert<br>handhavande finns på Regulatory Compliance Homepage på www.dell.com/regulatory\_complian
- VIKTIGT! Reparationer av datorn får endast utföras av kvalificerade servicetekniker. Skador som uppstår till följd av service som inte har<br>godkänts av Dell™ omfattas inte av garantin.

**VIKTIGT! Undvik statisk urladdning genom att jorda dig med ett jordningsarmband eller genom att regelbundet beröra en omålad metallyta.**

**VIKTIGT! För att undvika skador på moderkortet ska batteriet tas ur (se [Ta bort batteriet\)](file:///C:/data/systems/ins1570/sw/sm/battery.htm#wp1185372) innan du arbetar inuti datorn.**

- 1. [Ta bort handledsstödet](file:///C:/data/systems/ins1570/sw/sm/palmrest.htm#wp1051070) (se Ta bort handledsstödet).
- 2. [Ta bort hårddisken](file:///C:/data/systems/ins1570/sw/sm/hdd.htm#wp1184863) (se Ta bort hårddisken).

### <span id="page-38-1"></span>**Ta bort moderkortet**

- 1. Följ anvisningarna i [Innan du börjar](file:///C:/data/systems/ins1570/sw/sm/before.htm#wp1441294).
- 2. Ta bort batteriet (se [Ta bort batteriet\)](file:///C:/data/systems/ins1570/sw/sm/battery.htm#wp1185372).
- 3. [Ta bort den optiska enheten](file:///C:/data/systems/ins1570/sw/sm/optical.htm#wp1180116) (se Ta bort den optiska enheten).
- 4. Ta bort modulens hölje (se [Ta bort modulhöljet](file:///C:/data/systems/ins1570/sw/sm/base.htm#wp1223484)).
- 5. Ta bort en eller flera minnesmoduler (se [Ta bort minnesmodulerna](file:///C:/data/systems/ins1570/sw/sm/memory.htm#wp1186694)).
- 6. Koppla bort USB-kabeln/ljudkabeln under modulhöljet som är anslutet till moderkortet och USB-kabeln/ljudkabeln.

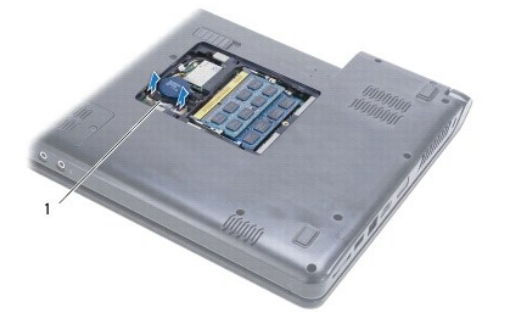

kabel

- 7. Ta bort Mini-Card-kortet (se [Ta bort Mini-Card-kortet\)](file:///C:/data/systems/ins1570/sw/sm/minicard.htm#wp1181641).
- 8. [Ta bort knappcellsbatteriet](file:///C:/data/systems/ins1570/sw/sm/coinbatt.htm#wp1187814) (se Ta bort knappcellsbatteriet).
- 9. [Ta bort strömbrytarhöljet](file:///C:/data/systems/ins1570/sw/sm/pwrbttnc.htm#wp1188834) (se Ta bort strömbrytarhöljet).
- 10. Ta bort tangentbordet (se [Ta bort tangentbordet\)](file:///C:/data/systems/ins1570/sw/sm/keyboard.htm#wp1188497).
- 11. [Ta bort handledsstödet](file:///C:/data/systems/ins1570/sw/sm/palmrest.htm#wp1051070) (se Ta bort handledsstödet).
- 12. [Ta bort hårddisken](file:///C:/data/systems/ins1570/sw/sm/hdd.htm#wp1184863) (se Ta bort hårddisken).
- <span id="page-39-0"></span>13. Ta bort USB-kortet/ljudkortet (se [Ta bort USB-kortet/ljudkortet\)](file:///C:/data/systems/ins1570/sw/sm/usbbrd.htm#wp1183926).
- 14. [Ta bort kortläsarkortet](file:///C:/data/systems/ins1570/sw/sm/crdrdrbr.htm#wp1044398) (se Ta bort kortläsarkortet).
- 15. Koppla bort strömkabeln och fläktkabeln från moderkortet.

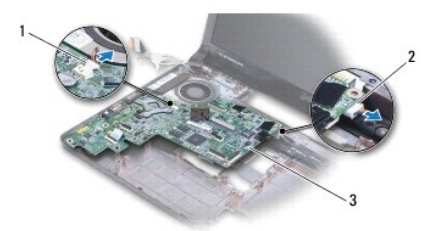

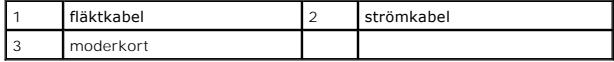

- 16. Ta bort de två skruvarna som fäster moderkortet i datorns bas.
- 17. Lyft ur moderkortet i vinkel och ta försiktigt ut I/O-kontakterna från datorns bas.

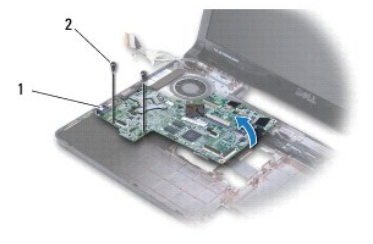

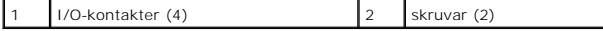

- 18. Vänd moderkortet upp och ned.
- 19. [Ta bort processorns kylfläns](file:///C:/data/systems/ins1570/sw/sm/cpucool.htm#wp1119269) (se Ta bort processorns kylfläns).

## <span id="page-39-1"></span>**Sätta tillbaka moderkortet**

- 1. Sätt tillbaka kylflänsen (se [Sätta tillbaka processorns kylfläns](file:///C:/data/systems/ins1570/sw/sm/cpucool.htm#wp1122720)).
- 2. Vänd moderkortet upp och ned.
- 3. Sätt i I/O-kontakterna i datorns bas i vinkel, och rikta sedan in moderkortet med hjälp av justeringstapparna på datorns bas.
- 4. Sätt tillbaka de två skruvarna som fäster moderkortet i datorbasen.
- 5. Anslut fläktkabeln och strömkabeln till moderkortet.
- 6. Sätt tillbaka kortläsarkortet (se [Sätt tillbaka kortläsarkortet](file:///C:/data/systems/ins1570/sw/sm/crdrdrbr.htm#wp1048583)).
- 7. Sätt tillbaka USB-kortet/ljudkortet (se [Sätta tillbaka USB/ljudkortet](file:///C:/data/systems/ins1570/sw/sm/usbbrd.htm#wp1205308)).
- 8. Sätt tillbaka hårddisken (se [Byta ut hårddisken](file:///C:/data/systems/ins1570/sw/sm/hdd.htm#wp1185130)).
- 9. Sätt tillbaka handledsstödet (se [Sätta tillbaka handledsstödet](file:///C:/data/systems/ins1570/sw/sm/palmrest.htm#wp1051265)).
- <span id="page-40-1"></span>10. Sätt tillbaka knappcellsbatteriet (se [Sätta tillbaka knappcellsbatteriet](file:///C:/data/systems/ins1570/sw/sm/coinbatt.htm#wp1184175)).
- 11. Sätt tillbaka Mini-Card-kortet (se [Sätta tillbaka Mini](file:///C:/data/systems/ins1570/sw/sm/minicard.htm#wp1181718)-Card-kortet).
- 12. Anslut USB-kabeln/ljudkabeln under modulhöljet som är anslutet till moderkortet och USB-kabeln/ljudkabeln.
- 13. Sätt tillbaka minnesmodulerna (se [Sätta tillbaka minnesmodulerna](file:///C:/data/systems/ins1570/sw/sm/memory.htm#wp1181089)).
- 14. Sätt tillbaka modulhöljet (se [Sätta tillbaka modulhöljet](file:///C:/data/systems/ins1570/sw/sm/base.htm#wp1229256)).
- 15. Sätt tillbaka den optiska enheten (se [Sätta tillbaka den optiska enheten](file:///C:/data/systems/ins1570/sw/sm/optical.htm#wp1180161)).
- 16. Sätt tillbaka batteriet (se [Sätta tillbaka batteriet](file:///C:/data/systems/ins1570/sw/sm/battery.htm#wp1185330)).

**VIKTIGT! Skruva tillbaka alla skruvar och kontrollera att inga skruvar ligger lösa inuti datorn innan du startar den. Om du inte gör det kan datorn skadas.**

17. Starta datorn.

**OBS!** När du har satt tillbaka moderkortet ska du ange servicenumret för det nya moderkortet i BIOS.

18. Ange servicenumret (se [Ange servicenumret i BIOS](#page-40-0)).

## <span id="page-40-0"></span>**Ange servicenumret i BIOS**

- 1. Kontrollera att nätadaptern är ansluten och att huvudbatteriet är korrekt isatt.
- 2. Starta datorn.
- 3. Tryck på <F2> under POST för att starta systeminstallationsprogrammet.
- 4. Navigera till fliken säkerhet och ange servicenumret i fältet **Set Service Tag (ange servicenummer)**.

**Dell™ Inspiron™ 1470/1570 Servicehandbok** 

**OBS!** Symbolen OBS! indikerar viktig information som kan hjälpa dig att få ut mer av din dator.

**VIKTIGT! Symbolen VIKTIGT! indikerar risk för skada på maskinvaran eller förlust av data, samt ger information om hur du undviker problemet.** 

**VARNING! Symbolen VARNING! indikerar risk för skada på egendom eller person, eller livsfara.** 

**Informationen i det här dokumentet kan komma att ändras utan föregående meddelande. © 2009 Dell Inc. Med ensamrätt.**

Återgivning av detta material i någon form utan skriftligt tillstånd från Dell Inc. är strängt förbjuden.

Varumärken som äterfinns i denna text: *Dell, DELL-*Iogotypen och *Inspiron* är varumärken som tillhör Dell Inc.; *Bluetooth* är ett registrerat varumärke som tillhör Bluetooth SIG, Inc.<br>och som används av Dell under licen

Övriga varumärken kan användas i dokumentet och hänvisar då antingen till de enheter som gör anspråk på varumärkena eller deras produkter. Dell Inc. frånsäger sig allt ägarintresse av andra varumärken än sina egna.

Augusti 2009 Rev. A00

### <span id="page-42-0"></span> **USB-kort/ljudkort Dell™ Inspiron™ 1470/1570 Servicehandbok**

- 
- Ta bort USB-kortet/ljudkortet Sätta tillbaka USB/ljudkortet
- 

VARNING! Innan du utför något arbete inuti datorn ska du läsa säkerhetsinstruktionerna som medföljde datorn. Mer information om säkert<br>handhavande finns på Regulatory Compliance Homepage på www.dell.com/regulatory\_complian

- VIKTIGT! Reparationer av datorn får endast utföras av kvalificerade servicetekniker. Skador som uppstår till följd av service som inte har<br>godkänts av Dell™ omfattas inte av garantin.
- **VIKTIGT! Undvik statisk urladdning genom att jorda dig med ett jordningsarmband eller genom att regelbundet beröra en omålad metallyta.**
- **VIKTIGT! För att undvika skador på moderkortet ska batteriet tas ur (se [Ta bort batteriet\)](file:///C:/data/systems/ins1570/sw/sm/battery.htm#wp1185372) innan du arbetar inuti datorn.**

## <span id="page-42-1"></span>**Ta bort USB-kortet/ljudkortet**

- 1. Följ anvisningarna i [Innan du börjar](file:///C:/data/systems/ins1570/sw/sm/before.htm#wp1441294).
- 2. Ta bort batteriet (se [Ta bort batteriet\)](file:///C:/data/systems/ins1570/sw/sm/battery.htm#wp1185372).
- 3. Ta bort den optiska enheten (se [Ta bort den optiska enheten](file:///C:/data/systems/ins1570/sw/sm/optical.htm#wp1180116)).
- 4. Ta bort modulens hölje (se [Ta bort modulhöljet](file:///C:/data/systems/ins1570/sw/sm/base.htm#wp1223484)).
- 5. Koppla bort kabeln under modulhöljet som är ansluten till moderkortet och USB-kortet/ljudkortet.
- 6. Ta bort Mini-Card-kortet (se [Ta bort Mini-Card-kortet\)](file:///C:/data/systems/ins1570/sw/sm/minicard.htm#wp1181641).
- 7. [Ta bort strömbrytarhöljet](file:///C:/data/systems/ins1570/sw/sm/pwrbttnc.htm#wp1188834) (se Ta bort strömbrytarhöljet).
- 8. Ta bort tangentbordet (se [Ta bort tangentbordet\)](file:///C:/data/systems/ins1570/sw/sm/keyboard.htm#wp1188497).

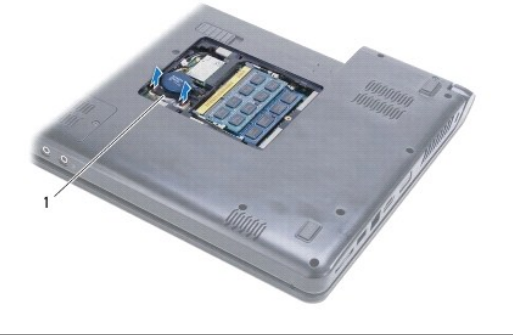

1 USB-kabel/ljudkabel

- 9. [Ta bort handledsstödet](file:///C:/data/systems/ins1570/sw/sm/palmrest.htm#wp1051070) (se Ta bort handledsstödet).
- 10. Ta bort Bluetooth-kortet (se [Ta bort Bluetooth-kortet\)](file:///C:/data/systems/ins1570/sw/sm/btooth.htm#wp1183032).
- 11. [Ta bort hårddisken](file:///C:/data/systems/ins1570/sw/sm/hdd.htm#wp1184863) (se Ta bort hårddisken).
- 12. Koppla bort USB-kabeln/ljudkabeln från moderkortet.
- 13. Koppla bort högtalarkabeln från USB-kortet/ljudkortet.
- 14. På Inspiron 1470 tar du bort skruven som fäster USB-kortet/ljudkortet i datorns bas.

<span id="page-43-0"></span>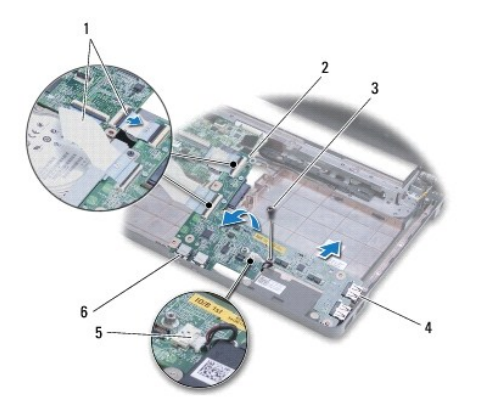

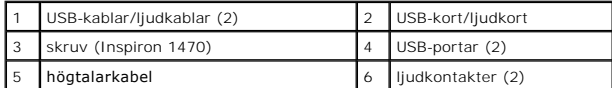

På modellen Inspiron 1570 tar du bort de tre skruvarna som fäster USB-kortet/ljudkortet i datorns bas.

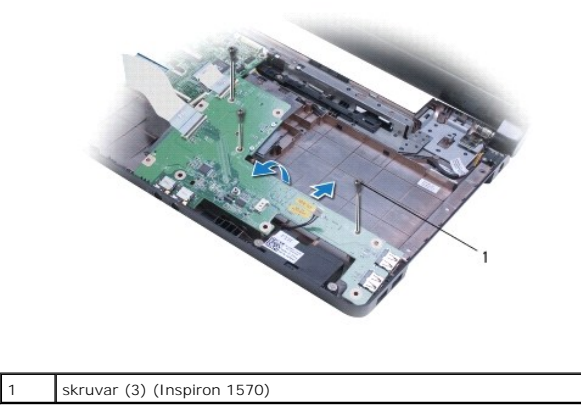

15. Lyft upp USB-kortet/ljudkortet och lossa USB- och ljudkontakterna ur dators bas.

# <span id="page-43-1"></span>**Sätta tillbaka USB/ljudkortet**

- 1. Sätt i USB-kontakterna och sedan ljudkontakterna i datorns bas.
- 2. Justera USB-kortet/ljudkortet med hjälp av justeringstapparna i datorns bas.
- 3. Sätt tillbaka skruven eller skruvarna som fäster USB-kortet/ljudkortet i datorns bas.
- 4. Anslut högtalarkabeln till USB-kortet/ljudkortet.
- 5. Anslut de två USB-kablarna/ljudkablarna till moderkortet.
- 6. Sätt tillbaka hårddisken (se [Byta ut hårddisken](file:///C:/data/systems/ins1570/sw/sm/hdd.htm#wp1185130)).
- 7. Sätt tillbaka Bluetooth-kortet (se [Sätta tillbaka Bluetooth](file:///C:/data/systems/ins1570/sw/sm/btooth.htm#wp1182963)-kortet).
- 8. Sätt tillbaka handledsstödet (se [Sätta tillbaka handledsstödet](file:///C:/data/systems/ins1570/sw/sm/palmrest.htm#wp1051265)).
- 9. Sätt tillbaka tangentbordet (se [Sätta tillbaka tangentbordet](file:///C:/data/systems/ins1570/sw/sm/keyboard.htm#wp1199705)).
- 10. Sätt tillbaka strömbrytarhöljet (se [Sätta tillbaka strömbrytarhöljet](file:///C:/data/systems/ins1570/sw/sm/pwrbttnc.htm#wp1185318)).
- 11. Sätt tillbaka Mini-Card-kortet (se [Sätta tillbaka Mini](file:///C:/data/systems/ins1570/sw/sm/minicard.htm#wp1181718)-Card-kortet).
- 12. Anslut kabeln under modulhöljet som är ansluten till moderkortet och USB-kortet/ljudkortet.
- 13. Sätt tillbaka modulhöljet (se [Sätta tillbaka modulhöljet](file:///C:/data/systems/ins1570/sw/sm/base.htm#wp1229256)).
- 14. Sätt tillbaka den optiska enheten (se [Sätta tillbaka den optiska enheten](file:///C:/data/systems/ins1570/sw/sm/optical.htm#wp1180161)).
- 15. Sätt tillbaka batteriet (se [Sätta tillbaka batteriet](file:///C:/data/systems/ins1570/sw/sm/battery.htm#wp1185330)).